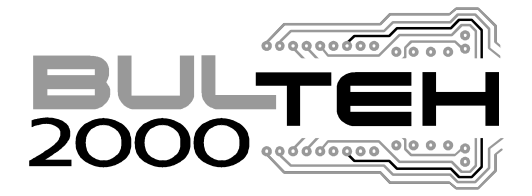

# **ISO 9001:2008**

Сертификат утверждения типа измерительной техники

**ВО.С.31.001.А №34560 (РОССИЙСКАЯ ФЕДЕРАЦИЯ)** 

# **АНАЛИЗАТОР МОЛОКА**

# **EKOMILK ТИП MILKANA KAM98-2A**

# **Инструкция по эксплуатации**

ЕК 100.000.000 ИЭ(Р)

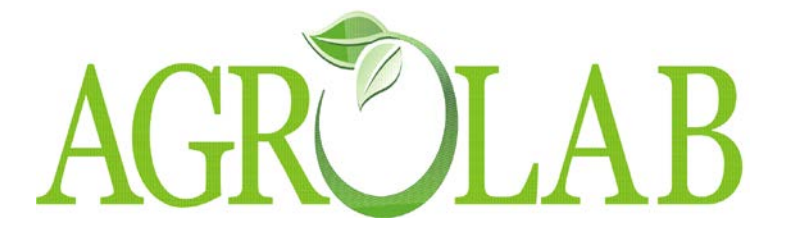

Приобрести анализаторы молока EKOMILK можно по адресу: ООО «Агролаб» 630501, г.Новосибирск, р.п Краснообск зд.25 офис 301 8 (383) 280-42-38, 8-913-904-06-05 e-mail: agrolab@yandex.ru

# **2014**

# **СОДЕРЖАНИЕ**

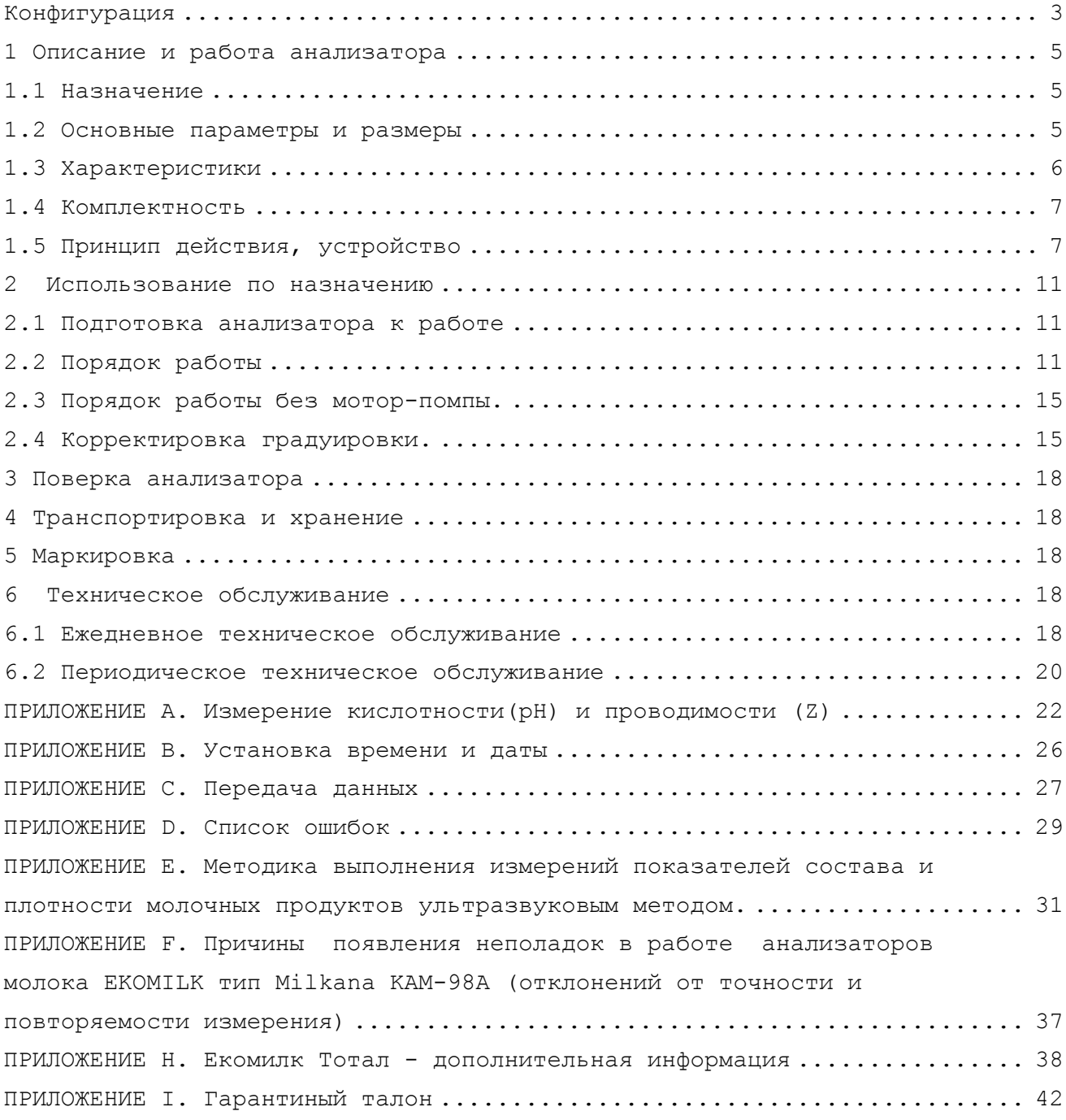

<span id="page-2-0"></span>Конфигурация

. As we can also a set  $\mathcal{E}^{\mathcal{E}}$  , where  $\mathcal{E}^{\mathcal{E}}$ 

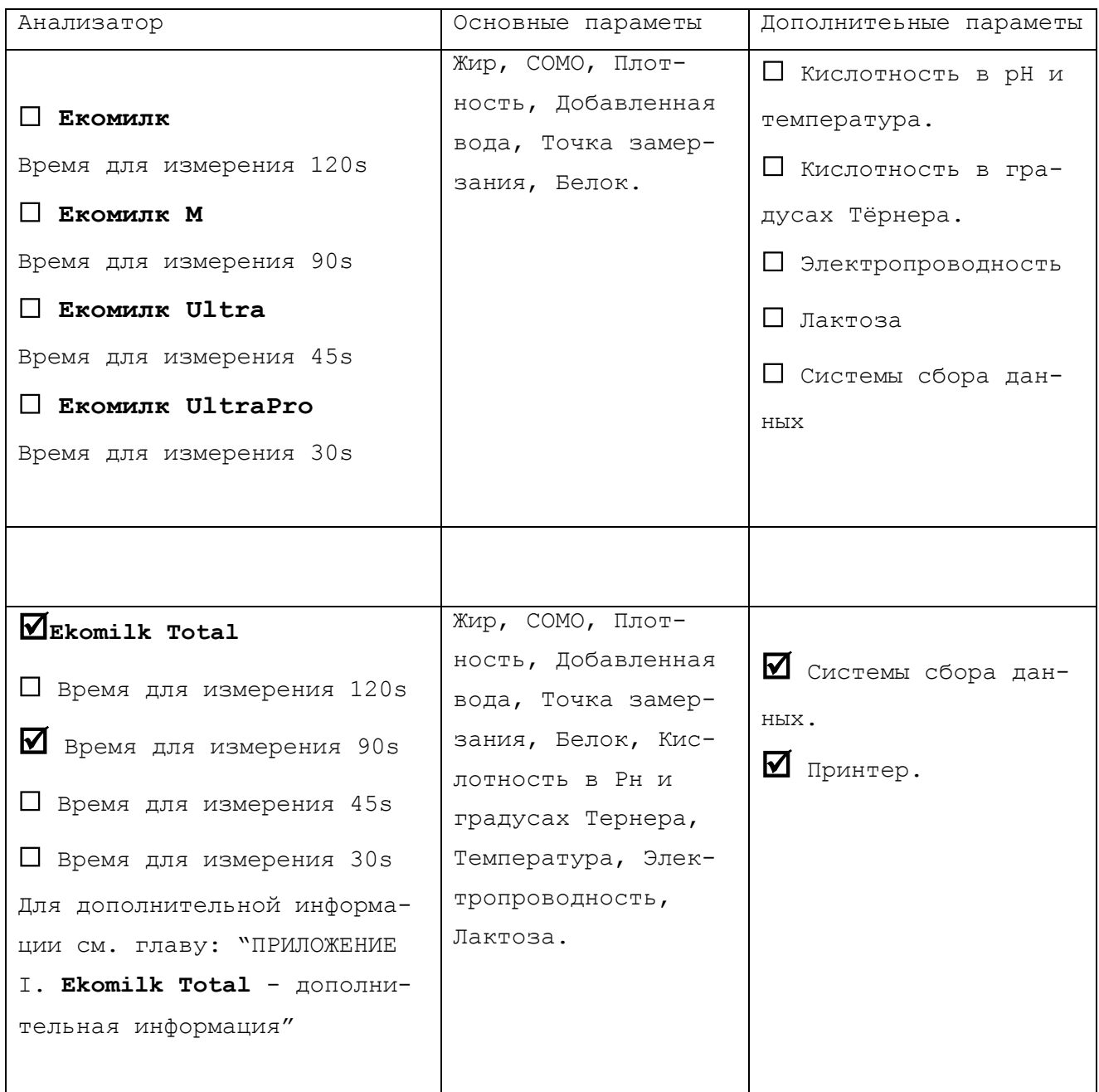

# **Вступление**

. .

Эта Инструкция по эксплуатации (ИЭ) распространяется на серию ультразвуковых анализаторов молока EKOMILK, EKOMILK-М, EKOMILK-Ultra, EKOMILK-UltraPro, EKOMILK-Total, тип MILKANA KAM98-2A (далее по тексту – EKOMILK тип MILKANA KAM98-2A), содержит информацию о его конструкции, принцип действия, технические характеристики, гарантийные обязательства, указания относительно правильной и безопасной эксплуатации анализатора по назначению и правильного технического обслуживания.

К работе с анализатором допускается персонал, который изучил данную Инструкцию по эксплуатации и документы, на которые она ссылается.

# <span id="page-4-0"></span>**1 Описание и работа анализатора**

## <span id="page-4-1"></span>**1.1 Назначение**

**1.1.1** Анализатор применяется для измерения массовой доли (м.д.) жира, белка, плотности (приведенной к 20ºС), кислотности в pH и градусах Тернер, сухого обезжиренного молочного остатка (СОМО), температуры точки замерзания, удельной электропроводности, лактозы в цельном, консервированном, пастеризованном, стерилизованном, концентрированном (сгущенном без сахара) молоке; пробах, изготовленных из сухого молока и сливок;

Анализатор применяется для индикации значений измеренных физических величин, а также: массовой доли добавленной воды и температуры пробы, которая исследуется.

**1.1.2** Анализатор используется для экспресс-определения показателей качества молока, продуктов его переработки и контроля параметров технологических молочных смесей, которые не содержат сахара и солей (хлорида натрия, хлорида кальция и др.), в измерительных лабораториях предприятий пищевой промышленности, при проведении научноисследовательских робот, при приемке и переработке молока.

# **1.1.3 Анализатор должен эксплуатироваться при условиях:**

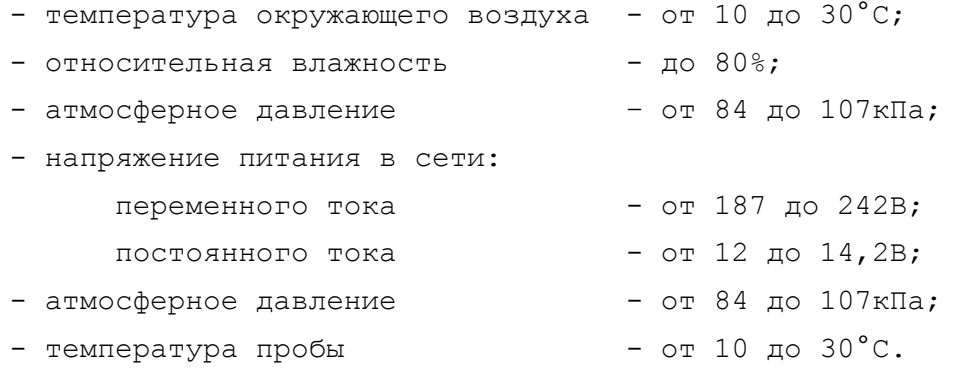

#### <span id="page-4-2"></span>**1.2 Основные параметры и размеры**

# **1.2.1 Диапазоны измерений:**

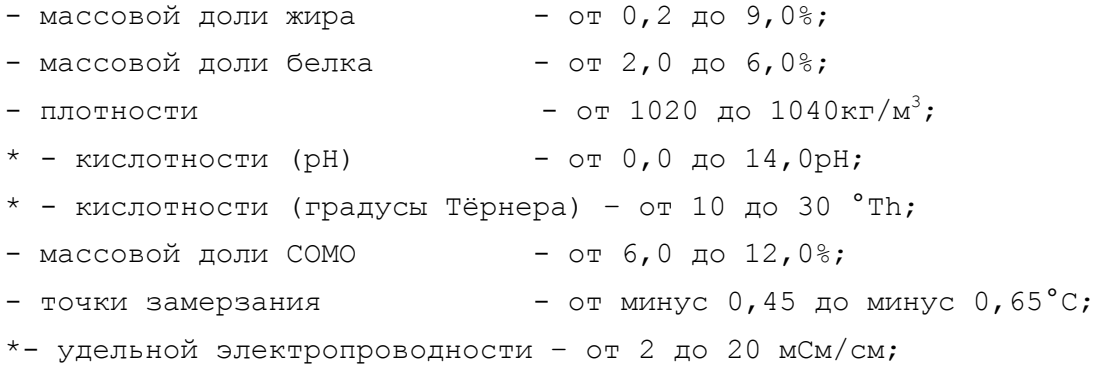

## **1.2.2 Диапазоны показаний:**

\*\*- массовой доли жира для негомогенизированных сливок - от 10 до 18%; - массовой доли добавленной воды - от 0 до 60%;

\* - при комплектации анализатора первичным преобразователем рН и температуры, датчиком проводимости.

 $***$  - по выбору заказчика.

# **1.2.3 Цена наименьшего разряда ЖКИ должна быть для:**

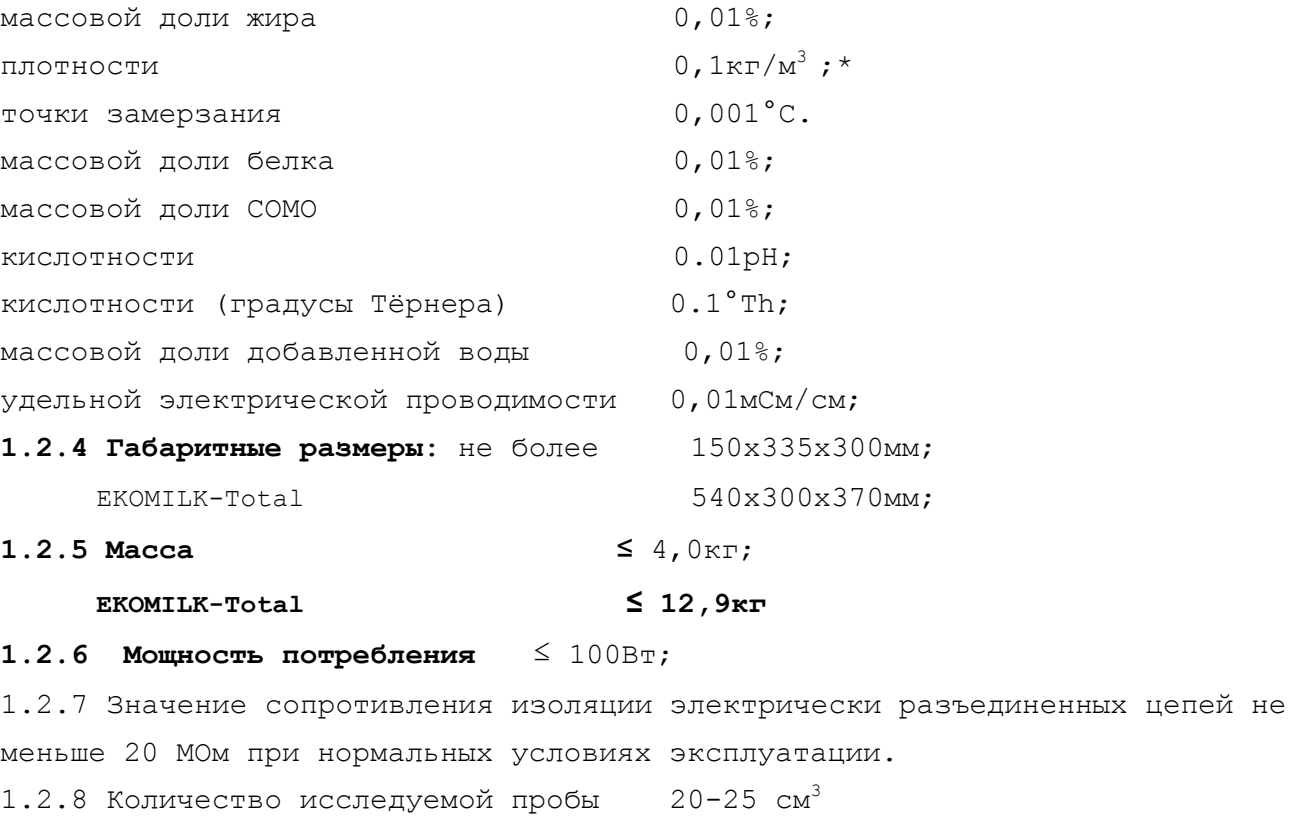

# <span id="page-5-0"></span>**1.3 Характеристики**

. .

1.3.1 Границы допустимой абсолютной погрешности при измерениях

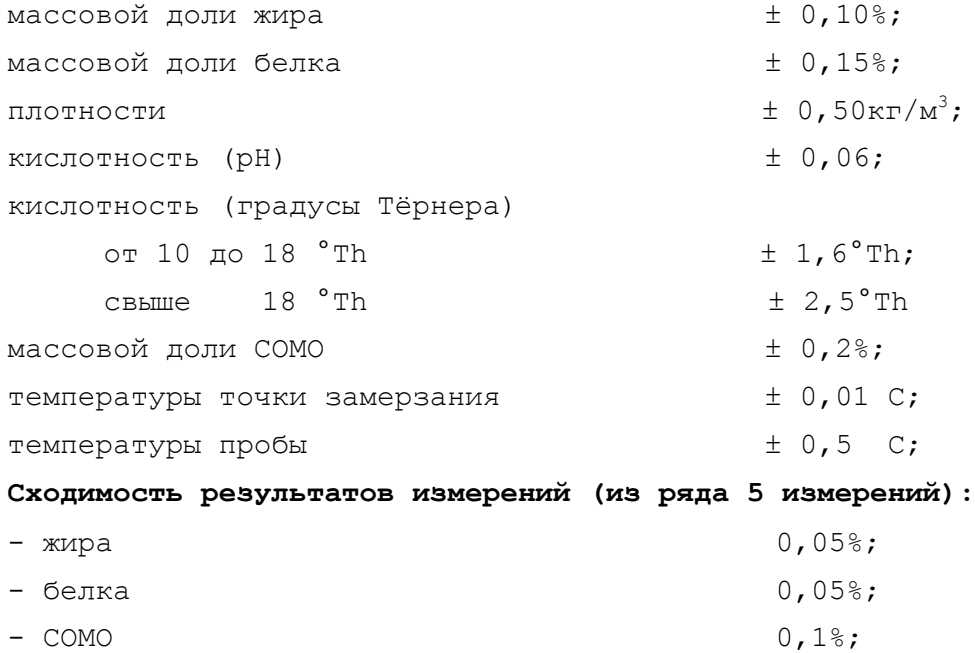

- плотности  $0,25\text{kr}/\text{M}^3;$ 

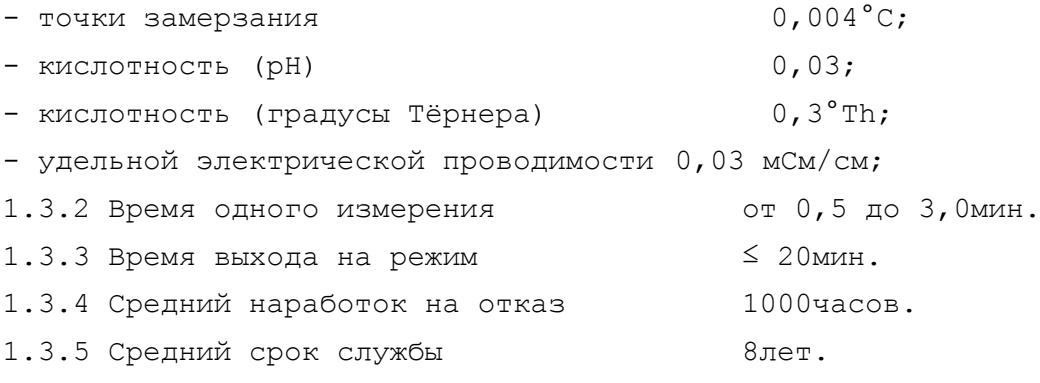

# <span id="page-6-0"></span>**1.4 Комплектность**

Таблица 1

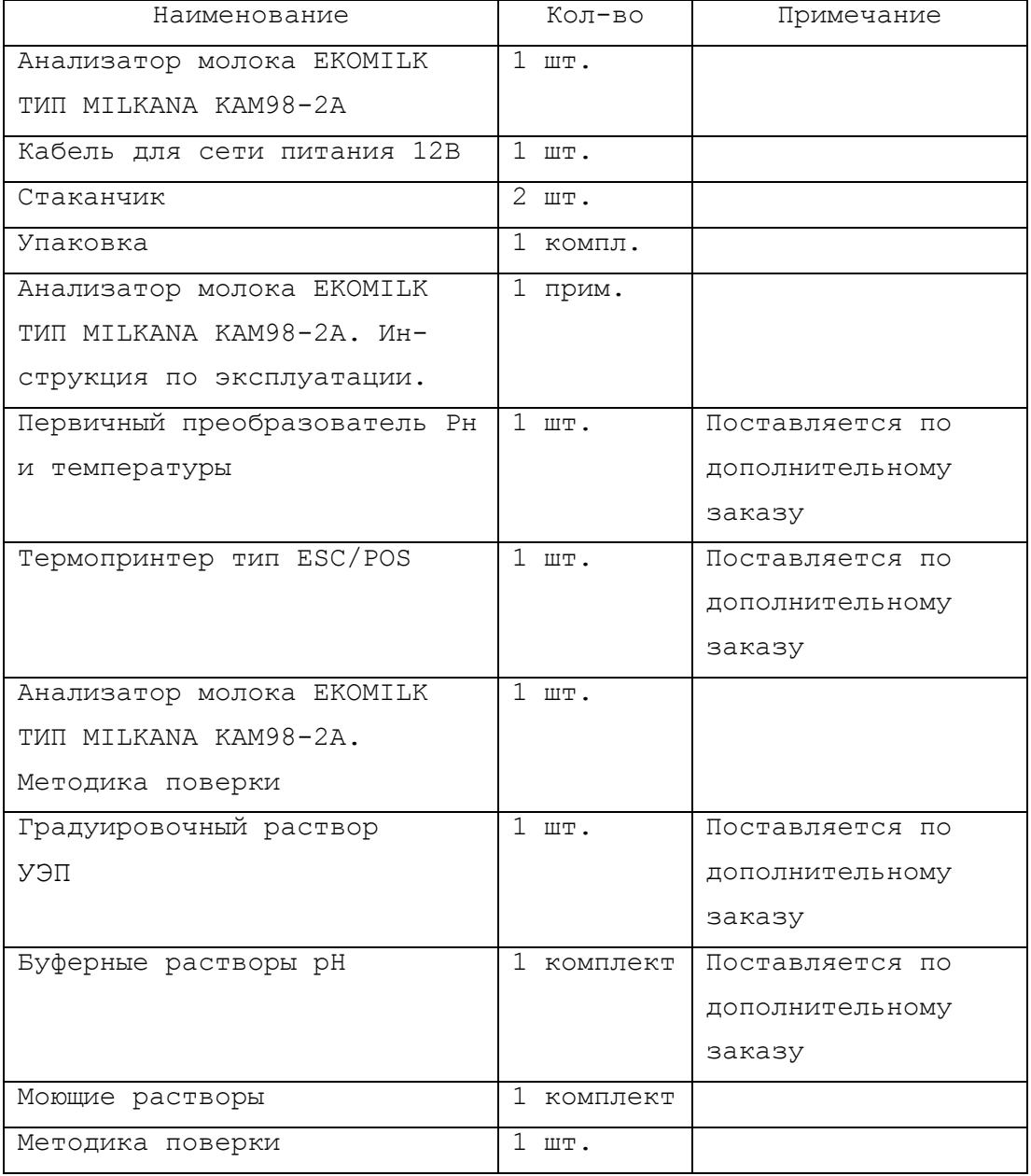

# <span id="page-6-1"></span>**1.5 Принцип действия, устройство**

**1.5.1 Общие сведения**

. The simulation of the simulation  $\mathcal{L}_\mathbf{z}$ 

1.5.1.1 Работа анализатора основана на принципе изменения параметров ультразвуковых колебаний при прохождении их через пробу молока при двух заданных температурах и последующей обработки измерения по уравнению зависимости изменения скорости и затухания ультразвуковых колебаний от показателей качества (м.д. жира, белка, СОМО, точки замерзания, кислотности, проводимости, плотности,лактозы).

#### **1.5.2 Конструкция анализатора**

1.5.2.1 Конструкция анализатора одноблочная. В пластмассовом корпусе анализатора размещаются измерительная камера, контроллер (блоки электронной схемы), импульсный стабилизатор напряжения питания. 1.5.2.2 Общий вид анализатора показан на рисунке 1. На передней панели размещены:

- Жидкокристаллический алфавитно-цифровой индикатор;
- кнопки управления работой анализатора;
- входной/выходной патрубок для пробы молока;
- подставка для стаканчика;

На задней панели анализатора размещены:

- розетка сети переменного тока;
- выключатель сети переменного тока;
- розетка сети постоянного тока 12В;
- выключатель сети постоянного тока;
- розетка для подключения к компьютеру через интерфейс RS-232;
- розетки для подключения датчиков pН и температуры;
- этикетка с заводским номером.

На правой боковой панели анализатора могут быть размещены:

- первичный преобразователь рН и температуры.

На верхней панели анализатора размещены:

- резиновая пробка мотор-помпы;
- шприц для ручной промывки;

## **1.5.3 Работа анализатора**

. .

1.5.3.1 Функциональная схема анализатора показана на рисунке 2.

1.5.3.2 В емкость для проб (1) заливают пробу молока, которая подается при помощи мотор-помпы (2) в измерительную камеру (3). По алгоритму однокристальной ЭВМ в измерительной камере устанавливаются нужные режимы, а ЭВМ обрабатывает результаты измерений изменения параметров ультразвуковых колебаний.

Параметры показателей качества молока, определенных ЭВМ (массовая доля жира, СОМО, белок, добавленная вода, плотность пробы, приведенная к 20°С,

точка замерзания молока, значение рН\*. кислотность в градусах Тёрнера\* и удельная электрическая проводимость\*), отражаются на жидкокристаллическом индикаторе.

**\***

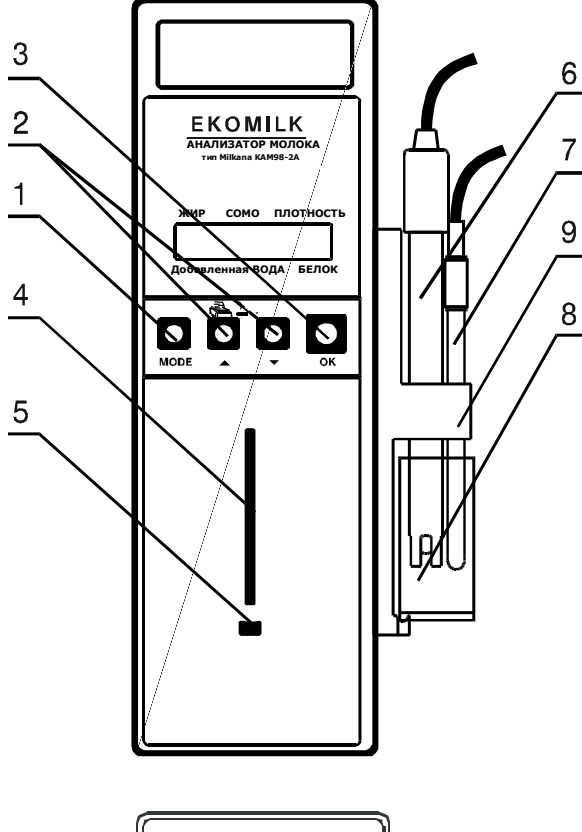

# 2 **EKOMILK MILK A NALYZER** AC 220-230 V 50 Hz 30 W<br>DC 12 V 3A D T 3 B 3 A CE **BEON** Your FLOOR **BS 232.4**  $\bullet$  (1985)  $\bullet$ 3 AS POP B 1 ush kit<sub>a</sub>r 5 ⊚ 7 4 **D C** (ত) 8 6 $\bigodot$ **FUSE POWER**<br>T0.63 A SWILCH **SHAD**

. .

#### **СРЕДСТВА УПРАВЛЕНИЯ**

# **( На передней панели)**

- 1. Кнопка выбора режима работы
- 2. Кнопка переключения и поиска режимов
- 3. Кнопка подтверждения выбора режима
- 4. Носик забора пробы
- 5. Пластмассовая поддержка
- 6. Рн электрод
- 7. Термометрический электрод.
- 8. Мерный стаканчик для измерения Рн и температуры.
	- 9. Держатель для электродов
- **\*** *Дополнительная комплектация*

# **ВЫКЛЮЧАТЕЛИ и ВЫХОДЫ (На тыльной панели)**

- 1. Гнездо pH електрода (BNC)
- 2. Разъём RS 232 интерфейса
- 3. Температурный выход
- 4. ВКЛ\ВЫКЛ Выключатель для автомобильного транспортного средства
- 5. 12 V DC выход
- 6. Гнездо предохранителя
- 7. Выключатель сети 220V/50Hz
- 8. Кабель 220 V

Рисунок 1. Общий вид анализатора.

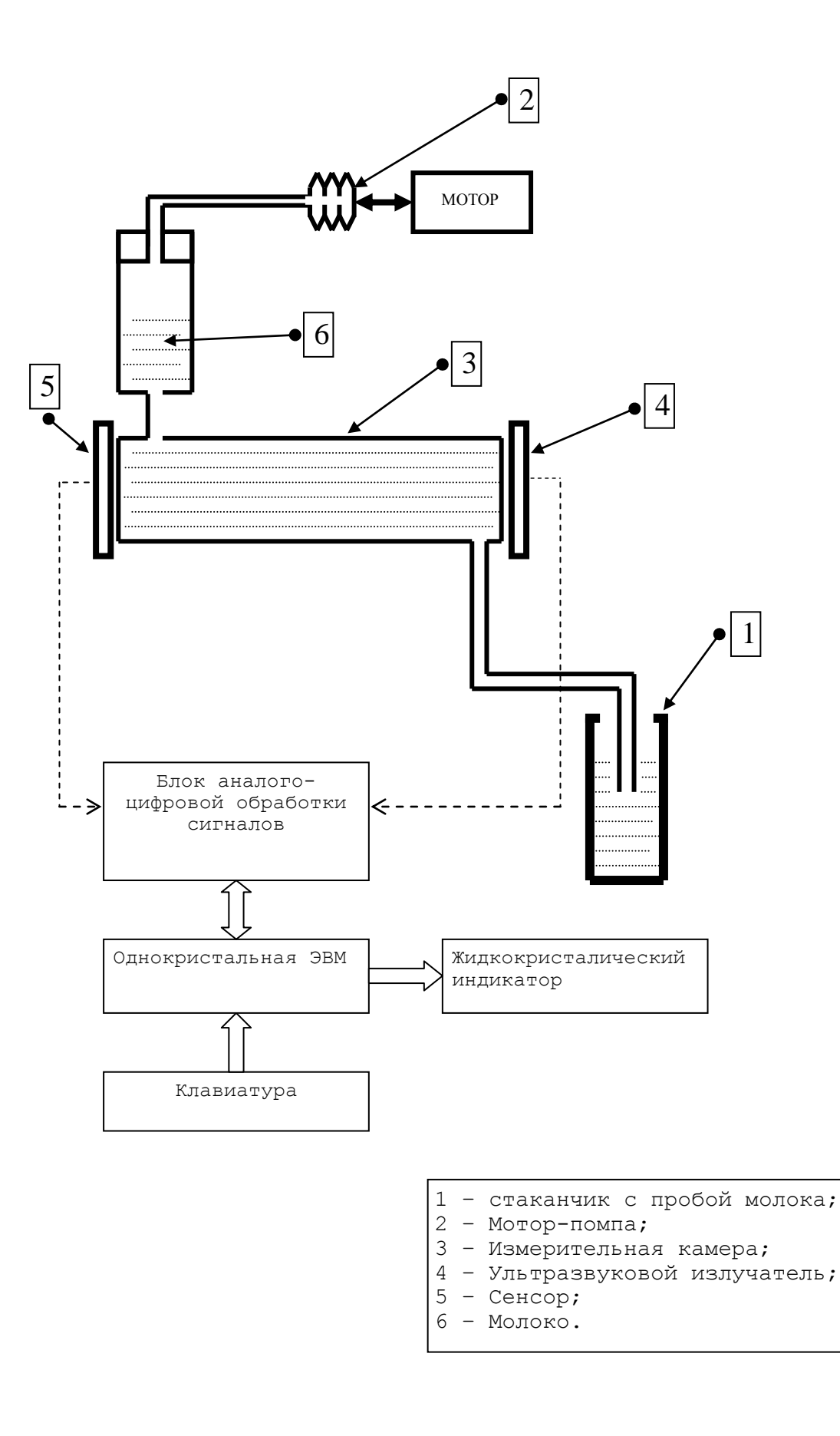

Рисунок 2. Функциональная схема анализатора.

## <span id="page-10-0"></span>**2 Использование по назначению**

#### <span id="page-10-1"></span>**2.1 Подготовка анализатора к работе**

2.1.1 При подготовке и использовании анализатора по назначению должны выполняться правила технической эксплуатации электроустановок потребителей и правила техники безопасности при эксплуатации электроустановок потребителей.

Строго запрещено работать с прибором если сняты его боковые панели и он подсоединен к сети (даже если тумблер выключен).

2.1.2 Распаковать анализатор, проверить комплектность и целостность, а также присутствие данных про поверку, дату выпуска и реализации.

2.1.3 Установить анализатор на горизонтальной поверхности так, чтобы обеспечить удобство в работе и условия природной вентиляции.

Подключить шнур питания к сети переменного тока и включить выключатель сети.

Сразу после включения анализатор переходит в режим первоочередного подогрева, длительность которого около 10 минут. В это время на индикаторе выдается сообщение «WARM UP» (нагрев). Подождите, пока на индикаторе появится сообщение "EKOMILK". Теперь анализатор готов к работе. Желательно не принимать во внимание результаты первой измеренной пробы молока после первоначального подогрева, так как возможно отклонение от действительных параметров.

2.1.4 Подготовка пробы молока к измерению:

- температура исследуемой пробы молока, которое измеряется должна, быть от 10 до 30 $^0$ С;
- при наличии на поверхности слоя сливок, необходимо подогреть молоко на водяной бане до 40-45 °С, тщательно перемешать и охладить до 29-30  $^0$ С;
- не используйте молоко, которое уже было исследовано.

# <span id="page-10-2"></span>**2.2 Порядок работы**

2.2.1 Вынуть поршень спринцовки (Поз.1). На его месте поставьте пласмассовую пробку с виниловой трубкой (Поз. 2).

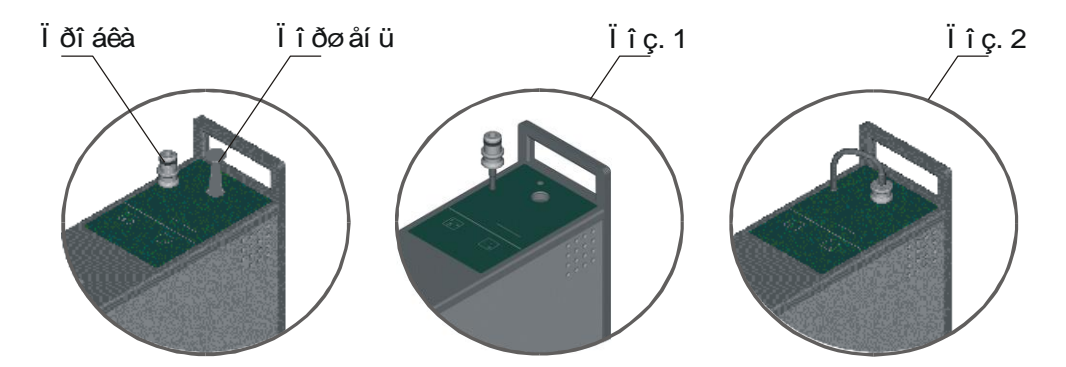

Нажмите один раз на кнопку "MODE", на индикаторе появится надпись **"СOW MILK 1"** (сырое коровье молоко).

2.2.2 Выберите нужный режим работы, нажимая кнопки  $\boxed{\blacktriangle}$  или  $\boxed{\blacktriangledown}$ , после каждого нажатия на одну из этих кнопок на индикаторе анализатора последовательно появлятся надписи, которые соответствуют следующим режимам работы анализатора:

- **COW MILK 2** обезжиренное или пастеризованное коровье молоко, или сливки;
- **PH METER** Этот режим позволяет анализатору работать как традиционный рН-метр. Дисплей показывает только измеряющие данные вещества которые находятся в контакте с рН электродом и термометром. Для получения дополнительной информации см. главу: **"**ПРИЛОЖЕНИЕ А. Измерение кислотности(рН) и проводимости (Z)".
- **SYSTEM** системный режим (используется только производителем);
- **CALIBRATION** градуировка;
- **MOTOR CHOISE** выбор основного режима использования;
- **CLEANING** промывка анализатора с помощью помпы;
- **SEND & CLEAR\*** режим передачи данных;
- **REC CHOICE\*** включение(выключение) системы сбора данных. Нажмите на кнопку OK. Сообщение **RECORD DATA**? Y появится на дисплее. Смените Y на N нажатиями на кнопки  $\boxed{\blacktriangle}$  или  $\boxed{\blacktriangledown}$  и потвердите нажатием на ОК. После этого режим **RECORD DATA** останется неактивным до выключения анализатора.
- **SYSTEM SHUTDOWN** Наполните чистый стаканчик для пробы чистой водой перед выключением электропитания анализатора;
- **DATE & TIME** Для получения дополнительной информации см. главу

# "**ПРИЛОЖЕНИЕ B. Установка времени и даты**"

\* при комплектации анализатора системы сбора данных.

2.2.3 Выберите режим "**MOTOR CHOICE**", нажмите кнопку "**OK**". При помощи кнопок или , выберите надпись "**ON**" (включено), нажмите кнопку "**OK**". На индикаторе появиться надпись "**MOTOR TURNED ON**" (мотор включен).

2.2.4 Наполните чистый стаканчик для пробы молоком и разместите его на подставке для стаканчика, таким образом, чтобы входной патрубок опустился в пробу молока.

2.2.5 Нажмите один раз кнопку "**MODE**", на индикаторе появится надпись "**COW MILK**" (коровье молоко). Нажмите кнопку "**OK**", на индикаторе появится надпись "**WORKING**" (работа) и появятся вертикальные полоски, которые сообщают о том, что идет измерение.

Внимание: Не удаляйте мерительную чашечку в то время как измерение происходит. Это может вызвать отклонения результатов измерения вне диапазона допустимой ошибки.

2.2.5.1 При комплектации анализатора системы сбора, сообщение **NUMBER: 001**  (Выбор идентификационного номера (**ID**) поставщика) появляется на дисплее после стартирования анализа (не имеет значение какой режим выбран - **COW MILK 1** или **COW MILK 2**).

**NUMBER** определяет **ID** поставщика. В этом случае необходимо записать наперед **ID** номера и имена поставщиков.

- **-** Нажатие кнопки **•** меняет позицию курсора;
- **-** Нажатие кнопки меняет ту цифру, где находится курсор;
- **-** Нажатие кнопки **MODE** отказывает сделанные перемены и возвращает к сообщению **COW MILK** на дисплее;
- **-** Нажатие кнопки **OK** потверждает **ID NUMBER** и сообщение **QUANTITY: 0000.0** появляется на дисплее.
- **- Выбор QUANTITY:**
- **-** Нажатие кнопки **•** меняет позицию курсора;
- **-** Нажатие кнопки меняет ту цифру, где находится курсор;
- **-** Нажатие кнопки **MODE** отказывает сделанные перемены и возвращает к сообщению **COW MILK** на дисплее;
- **-** Нажатие кнопки **OK** запускает анализ пробы.

**-** Сообщение **WORKING** появляется на дисплее пока идет измерение пробы.

# **Замечания:**

1. Как отказаться от записи текущего измерения? Пока на дисплее результаты текущего измерения, нажмите на кнопку  $\blacktriangledown$ , а затем нажмите на кнопку  $\blacktriangle$ 

не отпуская кнопку  $\blacktriangledown$ , а затем отпустите обе кнопки. Сообщение RECORD **DISCARDED** появится на дисплее.

2. Наибольшее возможное число записей - 120. Если вы попробуете записать больше 120 записей, сообщение об ошибке: **NO MEMORY SPACE** появится на дисплее. Есть две возможности:

а. Перебросить данные в компьютер и освободить память анализатора (См. описание этой процедуры в **ПРИЛОЖЕНИЕ C** "**Передача данных**").???

**б.** Выключать систему сбора данных и продолжать работу без сохранения данных в памяти анализатора.Нажмите на кнопку **MODE** и нажатиями на кнопки или выберите **REC CHOICE**. Потом нажмите на кнопку **OK**. Сообщение **RECORD DATA? Y** появится на дисплее. Смените **Y** на **N** нажатиями на кнопки • или  $\blacktriangledown$  и потвердите нажатием на  $\texttt{OK}$ , чтобы начать измерение пробы. После этого режим **RECORD DATA** останется неактивным до выключения анализатора.

2.2.6 Измерение завершено, когда на индикаторе появятся результаты измерения – м.д. жира, м.д. СОМО, плотность  $({}^{\circ}A)$ \*\*, м.д. добавленной воды, число замерзания молока\*, м.д. белка и молоко сольется в стаканчик. \* точка замерзания молока определяется умножением числа замерзания молока на (-0.01).

 $**$  Плотность в кг/м<sup>3</sup> получают путем сумирования 1000 с индицируемой цифрой плотности (°A) на табло. Пример 1027,5  $(\text{kr}/\text{m}^3) = 1000 + 27,5(^{\circ}\text{A})$ **ВНИМАНИЕ:** 

Нажмите кнопку  $\blacktriangledown$ , чтобы видеть второй дисплей с дополнительными результатами, если не имеется достаточно места на первом дисплее, чтобы чтобы показать все результаты. Снова нажмите кнопку  $\blacktriangledown$ , чтобы вернуться к началу.

#### **2.2.7 Печать результатов измерений**

После появления результатов измерения на индикаторе, нажмите кнопку все показания данного измерения будут выведены на принтер для печати. **ВНИМАНИЕ:** 

**- Всасывание воздушных пузырьков приводит к аварийному завершению процесса измерения, на индикаторе появится информация об ошибке и молоко выльется в стаканчик.** 

**- в случае повреждения мотор-помпы на индикаторе появится надпись "MOTOR ERROR" (отказ мотора). Это повреждение можно ликвидировать только у производителя, или в сервисной службе, но в это время анализатор можно использовать в режиме без мотор-помпы.** 

**- если кислотность молока выше 25 Т<sup>0</sup>, во время измерения возможен процесс** 

**коагуляции белка, что и будет причиной отклонения результатов измерения, а в некоторых случаях невозможно завершение самого процесса измерения (ERROR 02, EMPTY CAMERA).**

### <span id="page-14-0"></span>**2.3 Порядок работы без мотор-помпы.**

2.3.1 Нажмите кнопку "**MODE**", на индикаторе появится надпись "**COW MILK**" (коровье молоко).

2.3.2 Выберите режим "**MOTOR CHOICE**", нажмите кнопку "**OK**". Кнопками или выберите "**OFF**" (выключен), нажмите кнопку "**OK**", на индикаторе появится надпись "**MOTOR TURNED OFF**" (мотор выключен).

2.3.3 Вытащите резиновую пробку мотор-помпы из отверстия шприца и на ее место вставьте поршень шприца. Анализатор готов к работе без моторпомпы.

2.3.4 Проведите операции, как описано в пункте 2.2.4.

2.3.5 Медленно перемещайте поршень вверх, при этом проба молока через входной патрубок попадает в измерительную камеру.

**ВНИМАНИЕ: Ход поршня должен быть плавным, чтобы предотвратить попадание воздушных пузырьков в пробу молока.**

2.3.6 Нажмите один раз кнопку "**MODE**", появится надпись "**COW MILK 1**" (коровье молоко), нажмите кнопку "**OK**", появится надпись "**WORKING**" (работа) и появятся вертикальные полоски, которые сообщают о том, что идет процесс измерения.

2.3.7 Измерение завершено, когда на индикаторе появятся результаты измерения – м.д. жира, м.д. СОМО, плотность (ºА)\*\*, м.д. добавленной воды, температры точки замерзания молока\*, м.д. белка.

\* температуры точки замерзания молока определяется умножением числа замерзания молока на (-0.01).

\*\* Плотность в кг/м<sup>3</sup> получают путем сумирования 1000 с индицируемой цифрой плотности (°A) на табло. Пример 1027,5  $(\kappa r/m^3)$  = 1000 + 27,5(°A)

2.3.8 Зафиксируйте результаты измерений, после чего плавно нажмите поршень сверху вниз, молоко выльется в стаканчик.

## <span id="page-14-1"></span>**2.4 Корректировка градуировки.**

2.4.1 Проверку градуировки анализатора необходимо проводить не реже одного раза в месяц по аттестованным образцам молока (АОМ):

 $-$  м.д. жира по ГОСТ 22760  $\pm 0,03\$ ;  $-$  м.д. белка по ГОСТ 23327  $-$  ±0,05%; - плотность по ГОСТ 3625  $\pm 0.2$  кг/м<sup>3</sup>; Для проведении градуировки по параметрам: СОМО, температуры точки замерзания и добавленая вода могут использоватся контрольные образцы. Пример - Определение величин калибровки точки замерзания 1. Точка замерзания, измеренная классическим методом (или АОМ) - (-0.548) Величина замерзания, измеренная прибором EKOMILK - (53.0) Точка замерзания, измеренная прибором EKOMILK - (-0.53) Величина поправки для точки замерзания =  $(-0.548) - (-0.53) = (-0.018)$ 2.Точка замерзания, измеренная классическим методом (или АОМ) - (-0.548) Величина замерзания, измеренная прибором EKOMILK - (56.0) Точка замерзания, измеренная прибором EKOMILK -  $(-0.56)$ Величина поправки для точки замерзания  $=(-0.548) - (-0.56) = (+0,012)$ Внимание:

1. Если необходимо калибрировать оба параметра – СОМО и точку замерзания, сначала калибрируйте СОМО, сделайте повторное измерение точки замерзания анализатором и калибруйте точку замерзания только если это необходимо. 2. Коррекция точки замерзания приведет к изменению результатов от измерения добавленной воды.

2.4.2 Произвести два параллельных измерения параметров проб одного АОМ в соответствии с п.2.2.

2.4.3 Сравните показания анализатора с номинальными значениями параметров АОМ. Если разница между показаниями анализатора и номинальными значениями параметров АОМ не выходит за пределы допустимых абсолютных погрешностей, которые нормируются в п.1.3.1, то корекцию градуировки можно не проводить.

2.4.4 Если разница между показаниями анализатора и номинальными значениями параметров АОМ выходит за пределы допустимых абсолютных погрешностей, которые нормируются в п.1.3.1 , то необходимо провести коррекцию градуировки анализатора для параметров, которые не соответствуют п. 1.3.1, путем введения числовых поправок.

2.4.5 Введение величин поправки проводится следующим образом:

- Нажмите кнопку "MODE" и с помощью кнопок  $\boxed{\blacktriangle}$  или  $\boxed{\blacktriangledown}$  выберите на индикаторе надпись - CALIBRATION и нажмите кнопку "OK". На индикаторе появится надпись - "PASS 1". Каждый анализатор имеет свой пароль, который состоит из трех чисел. Поэтому после появления надписи "PASS 1" нужно ввести первое число пароля с помощью кнопок  $\boxed{\blacktriangle}$  или  $\boxed{\blacktriangledown}$ , (каждое нажатие уменьшает или увеличивает цифры от 99 до 1), и нажмите кнопку "OK". На индикаторе появится надпись "PASS 2" - нужно таким же образом ввести другое число пароля, затем так же и третье число, для "PASS 3". **ВНИМАНИЕ: Если Вы ошиблись при вводе пароля, анализатор выдаст на индикаторе сообщение об ошибке "WRONG PASSWORD" (неверный пароль). В этом случае нажмите кнопку "MODE" и начните все сначала.**

При помощи кнопок • или • выберите параметр, который Вы хотите корректировать:

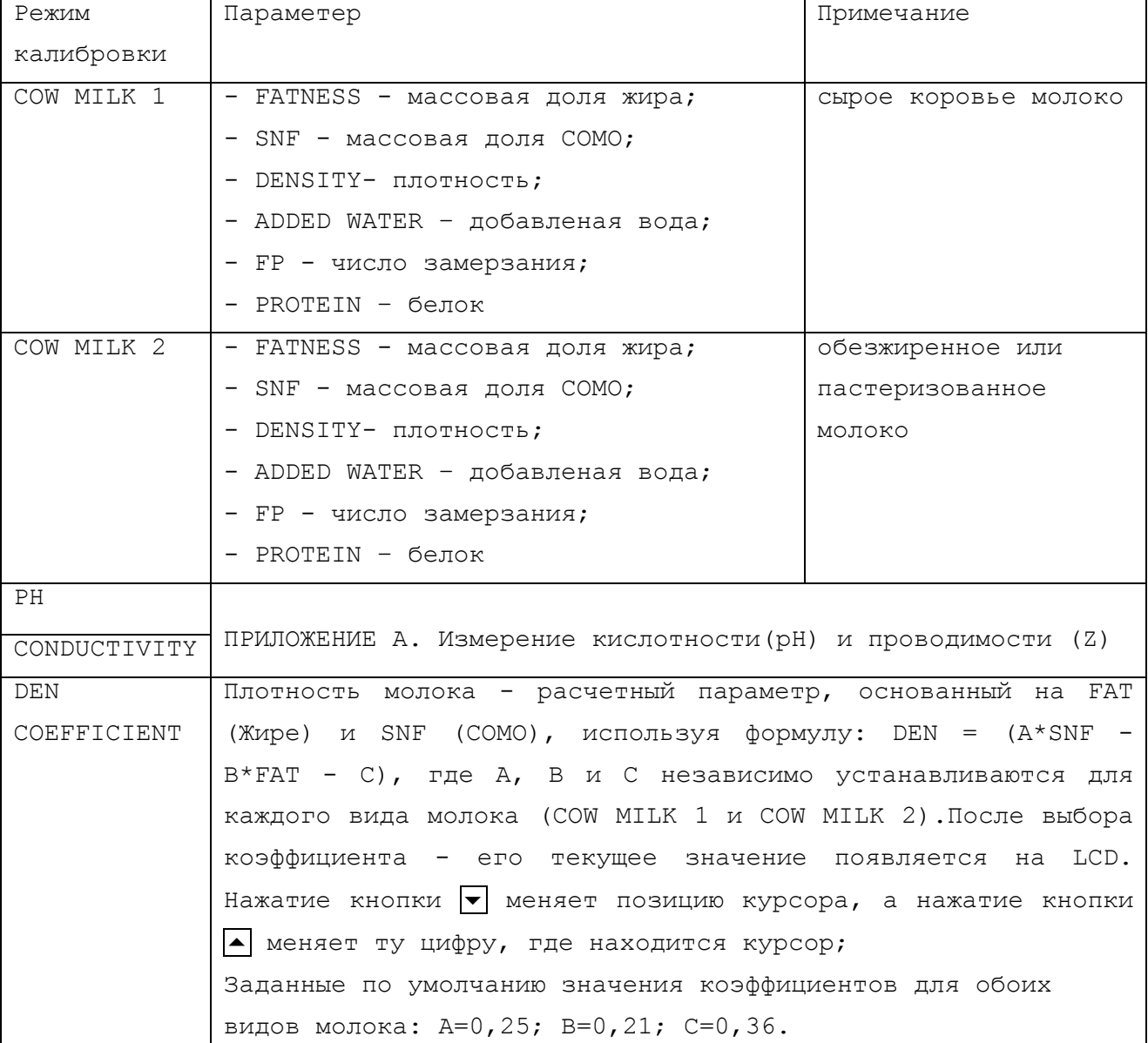

После выбора параметра нажмите кнопку "OK".

Анализатор начнет работу в режиме "Градуировка", т.е. на правой части индикатора появится надпись "VALUE" (уровень). При помощи кнопок  $\boxed{\blacktriangle}$  или задайте нужную величину поправки (коррекции Вы можете задать величину поправки (коррекции) только в диапазоне от -2,54 до +2,54% (с шагом 0,02%) при коррекции жира, белка и СОМО, в диапазоне от  $-12$ ,7 до  $+12$ ,7  $\degree$ А (с шагом  $0,1\degree$ А) при коррекции плотности, и диапазоне от -0,250 до + 0,250 для температуры замерзания. В противном случае аппарат выведет сообщение об ошибке - **CAL OUT OF RANGE**.

Нажмите кнопку "OK".На индикаторе появится надпись "TOTAL" и рядом с ним число, которое показывает алгебраическую сумму введенных поправок по каждому параметру.

При необходимости градуировку можно повторить.

# <span id="page-17-0"></span>**3 Поверка анализатора**

3.1 Поверку анализатора проводить согласно «Методики поверки МП 242-0791- 2008, утвержденной ГЦИ СИ ФГУП "ВНИИМ им.Д.И.Менделеева" 15.12 2008г.

3.2 Производить поверку апализатора при выпуске из производства.

3.3 Производить поверку или калибровку анализатора после ремонта и во время эксплуатации в зависимости от области его применения.

3.4 Межповерочный интервал – не более одного года.

# <span id="page-17-1"></span>**4 Транспортировка и хранение**

4.1 Условия транспортировки анализатора - в диапазоне температур от минус 10 до плюс 40 ºС.

4.2 Анализаторы могут транспортироваться всеми видами транспорта (авиатранспортом - в отапливаемых герметичных отсеках) в диапазоне температур от минус 10 до плюс 40 ºС.

4.3 Хранение анализатора в упаковке - в диапазоне температур от минус 10 до плюс 40 ºС.

# <span id="page-17-2"></span>**5 Маркировка**

5.1 Анализатор имеет маркировку: заводской номер – на задней панели анализатора; полное наименование – на передней панели.

# <span id="page-17-3"></span>**6 Техническое обслуживание**

#### <span id="page-17-4"></span>**6.1 Ежедневное техническое обслуживание**

Мойка анализатора необходима в течении рабочего дня в следующих случаях:

- интервал между измерениями более 15 минут;

- в конце рабочего дня.

6.1.1 Если на протяжении рабочего дня есть перерывы между измерениями больше 15 мин., то необходимо провести "холостое" измерение, т.е. залить в емкость для проб дистиллированную воду и провести измерения по п.2.2.

6.1.2 Для промывания измерительной ячейки в процессе работы анализатора, не выключая его, нужно:

а) налить в стаканчик для проб теплую воду  $(40-60\text{ °C})$  и поместить его на подставку для стаканчика;

б) Нажать кнопку MODE. Нажать поисковые кнопки **•** или • и выбрать опцию CLEANING. Подтвердить кнопкой OK. На дисплее появиться сообщение CYCLES 01 – номер цикла очистки. Один цикл мойки прокачивает воду через измерительную камеру пять раз. Нажмите поисковые кнопки • или • для установки необходимого количества циклов. Это число должно быть в пределах от 1 до 99. Рекомендуется выбирать не меньше двух циклов мойки. Когда надпись CLEANING сменится CLEANING END, мойка закончена.

в) снимите стаканчик и вылейте мутную воду. Проведите процедуру несколько раз, пока вода в стаканчике для проб после промывания не будет чистой.

#### **6.1.3 Принудительная чистка**

Когда интервал между двумя последовательными измерениями - больше чем половина часа, или анализатор выполнил 200 измерений, анализатор показывает сообщение:

#### **NEED CLEANING**

#### **LOAD CLEAN WATER**

а) налить в стаканчик для проб теплую воду (40-60 °С) и поместить его на подставку для стаканчика;

б) Нажмите кнопку **ОК**. 2 цикла мойки будут сделаны. Один цикл мойки прокачивает воду через измерительную камеру пять раз. Когда надпись **CLEANING** сменится **CLEANING END**, мойка закончена.

в) Снимите стаканчик и вылейте мутную воду.

# **6.1.4 Мойка в конце рабочего дня:**

Эта процедура предотвращает формирование и накопление «молочного камня» в измерительной камере. «Молочный камень» состоит из молочных солей, кальция, магния, железа, сульфатов и т.д. Молочные соли и минеральные соли оседают внутри измерительной камеры и виниловых трубок, чем нарушают работу анализатора. Мойка прибора будет эффективной, если использовать химический реактив разрушающий «молочный камень». Рекомендуется использовать щелочное средство **Eko Day** (**Лойран М1**)для использования в ежедневной мойке.

а) Сначала вымойте анализатор теплой водой как описано в п.6.1.2.

**Внимание: Использование 2% раствора щелочного средства Eko Day (Лойран М1)без предварительной мойки водой приведет к образованию «молочного камня» на внутренних поверхностях камеры. Всегда предварительно промойте анализатор теплой водой перед использованием средства Eko Day** (**Лойран М1**)**.**

б) Заполните стаканчик 2% раствором щелочного средства **Eko Day** (**Лойран М1**) (25-40 ºС), установите прибор в режим мойки, установите количество циклов 20 и нажмите кнопку **ОК**. Когда надпись **CLEANING** сменится **CLEANING END**, мойка закончена.

в) Заполните стаканчик чистой водой, комнатной температуры, установите прибор в режим **CLEANING**. Установите количество циклов 5 и нажмите кнопку **ОК**. Удалите стаканчик и вылейте воду. Заполните стаканчик чистой водой и повторите эту процедуру 3-4 раза.

г) Мойка окончена.

6.1.5 Приготовление 2% щелочного раствора **Eko Day (Лойран М1**):

- 1. Используя пипетку, добавьте 12 ml средства **Eko Day (Лойран М1**) в стеклянную тару c 490 ml дистиллированной водой.
- 2. Вылейте в подготовленную емкость для хранения моющего раствора **Eko Day (Лойран М1**). Емкость должна иметь плотно закручивающуюся крышку.

**Внимание:Используйте только 2% раствор Eko Day (Лойран М1). Использование 100% концентрата Eko Day (Лойран М1) приведет к повреждению прибора!**

#### <span id="page-19-0"></span>**6.2 Периодическое техническое обслуживание**

Чтобы гарантировать хорошую работу анализатора желательно мыть прибор по крайней мере раз в неделю, согласно нижеописанной процедуры.

6.2.1 Приготовление 10% кислотного раствора **Eko Week (Эксан М1):**

- 1. Используя пипетку, добавьте 50 ml средства **Eko Week (Эксан М1)** в стеклянную тару с 450 ml дистиллированной водой.
- 2. Вылейте в подготовленную емкость для хранения моющего раствора **Eko Week (Эксан М1).** Емкость должна иметь плотно закручивающуюся крышку.

**Внимание: Перед тем как выполнять процедуру мойки кислотным раствором Eko Week (Эксан М1), убедитесь в том, что анализатор хорошо промыт теп-**

 $20$ 

**лой водой. Сочетание моющих растворов – щелочного Eko Day (Лойран М1)и кислотного Eko Week (Эксан М1)не приведет к образованию «молочного камня» внутри измерительной камеры.**

6.2.2 Наберите в измерительный стаканчик 10-ти % раствор кислотного средства **Eko Week (Эксан М1**) (25-40 ºC), установите прибор в режим **CLEANING**, установите количество циклов 40 и нажмите кнопку **ОК**. Когда надпись **CLEANING** сменится **CLEANING END**, мойка закончена.

6.2.3 Извлеките резиновую пробку в верхней крышке прибора и установите пластиковый поршень шприца.

6.2.4 Наберите в измерительный стаканчик теплую, но не горячую, чистую воду (25-40 ºC).При помощи поршня шприца, прокачайте несколько раз воду. Замените в измерительном стаканчике воду и повторите эту процедуру 4-5 раз.

6.2.5 Извлеките поршень шприца. Подождите, пока выйдет вся вода из системы. Установите шток в шприц и медленно опустите его до основания.

6.2.6 Удалите измерительный стаканчик. Выньте поршень из шприца и на этот раз установите резиновую пробку с виниловой трубкой.

**Внимание: Строго выполняйте описанную процедуру для удаления кислотного чистящего средства и «молочного камня» из системы измерения анализатора. Не используйте жесткую воду (вода, которая содержит большое количество Ca2+ и/или Mg2+) для мойки анализатора. Для лучшего результата используйте дистиллированную или деионизированную воду.**

**Избегайте попадания этого раствора на кожу и глаза!**

 $21$ 

# <span id="page-21-0"></span>**ПРИЛОЖЕНИЕ А. Измерение кислотности(рН) и проводимости (Z)**

# **1.Порядок работы**

Измерение кислотности может быть выполнено в двух направлениях – в режиме измерения всех параметров и в режиме традиционный метр pH.

#### **1.1 Режим измерения всех параметров**

Снимите защитный колпачок с рН-электрода перед измерением (не прилагайте больших усилий, чтоб не повредить электрод). Ополосните температурный датчик и электрод дистиллированной водой. Заполните два стаканчика одним и тем же молоком и разместите один на подставке для пробы на приборе, а другой под рН-электрод. Нажмите кнопку "MODE", выберите режим "COW MILK" (коровье молоко) и нажмите кнопку "OK". Когда измерение завершено, на индикаторе появятся показатели жира, СОМО, плотности, добавленной воды, точки замерзания и белка. Чтоб получить другие параметры молока: Z-проводимость, РН-кислотность молока, Т-температуру, нажмите кнопку <sup>[]</sup>. На индикаторе появятся показания проводимости, кислотности и температуры молока, которые измерялись. Чтоб вернутся к предыдущим показаниям, нажмите еще раз кнопку  $\square$ . При использовании прибора с 4-х рядным индикатором, вся информация на него выводится одновременно.

#### **1.2.Режим традиционный метр pH**

Снимите защитный колпачок с рН-электрода перед измерением (не прилагайте больших усилий, чтобы не повредить электрод). Ополосните температурный датчик и электрод дистиллированной водой. Нужно заполнить только один стаканчик молоком для измерения и поставить его под рНэлектрод. Потом нажмите на кнопку "**MODE**" и выберите режим "**PH METER**". На индикаторе начнут меняться моментные значения температуры, рН и кислотности в градусах Тёрнера (если есть такая опция). Когда значение рН уже установлено после показание появится буква R, так что этот параметр следует отчитывать после появлении этой буквы. Если хотите, выйти из этого режима, нажмите опять на кнопку "**MODE**".

**ВНИМАНИЕ: Чтоб получить достоверные результаты рН, согласно техническим характеристикам анализатора, проверку канала измерения рН необходимо проводить ежедневно с помощью буферного раствора pH7 и в случае несоответствия, провести калибровку согласно п. 2.**

# **2 Калибровка**

2.2.1 Калибровка – важная часть обслуживания электрода. Она гарантирует правильность работы системы.

Нужно проводить калибровку, используя только стандартные буферные растворы. Анализатор имеет возможность калибровки по трем растворам, что гарантирует увеличение точности измерения показателей измерения рН, для калибровки используют три буферных раствора: рН 7,00, 4.01 и 10.00. При измерении рН вводится автоматическая температурная компенсация. Для проведения быстрой градуировки можно использовать только один раствор рН 7,00.

2.2.2 Калибровка проводится следующим образом:

2.2.2.1 Нажмите кнопку «**MODE**» и кнопками **•** или • выберите режим **«CALIBRATION**». Введите пароль, как описано в п.2.4.5 настоящей **ИЭ** и выберите режим «**рH**»

2.2.2.2 На индикаторе появится надпись "**LOAD PH7 LIQUID**" – нужно налить в стаканчик для измерения буферный раствор **РН 7.00**.

2.2.2.3 Промойте электрод дистиллированной водой (нельзя вытирать электрод – это может привести к увеличению электростатической нагрузки на стеклянной поверхности).

2.2.2.4 Заполните один стаканчик для измерения водой и разместите его на подставке для проб, а другой с буферным раствором **рН 7.00** разместите под рН-электродом, так чтоб электрод был полностью погружен в раствор и нажмите кнопку "**OK**". На индикаторе появится надпись "**WAIT, PLEASE**…" (пожалуйста, подождите)

2.2.2.5 После завершения градуировки появится надпись "**LOAD PH4 LIQUID**" (используйте буферный раствор **рН4**).

2.2.2.6 Если это быстрая градуировка и на этом нужно ее закончить нажмите кнопку  $|\bullet|$ . На индикаторе появится надпись "**CAL FINISHED"** (градуировка завершена) и нажмите кнопку "**ОК**".

2.2.2.7 Если нужно продолжить градуировку, промойте РН-электрод дистиллированной водой, и используйте буферный раствор **рН 4.01**. произведите действия, как описано в пункте п.2.2.2.4.этого Приложения.

2.2.2.8 Таким же образом проводят градуировку, используя буферный раствор **рН 10.00**.

2.2.2.9 После окончания градуировку на индикаторе появится надпись "**CAL FINISHED**" (калибровка завершена) и нужно нажать кнопку "**OK**".

**ВНИМАНИЕ: Для измерения рН используется pH электрод из комплекта производителя. Могут применяться другие комбинированные электроды с изопотенциальной точкой 7 рН. Буферный раствор рН можно использовать** 

 $23$ 

**несколько раз, если каждый раз промывать рН-электрод дистиллированной водой и насухо промокать фильтрованной бумагой. Если при градуировке на индикаторе появится надпись "ERROR CAL" (ошибка калибровки), необходимо заменить буферный раствор и повторить градуировку. Для проведения градуировки используйте буферные растворы из комплекта производителя или аналогичные серийно выпускаемые.** 

## **2.3. Калибровкa проводимости**

2.3.1 Калибровку проводимости нужно проводить один раз в месяц. Это гарантирует правильную работу системы.

Градуировка проводится при помощи градуировочного раствора –

**5.02 ±0,5% мСм/см (18±0.1 <sup>0</sup>C).**

**ВНИМАНИЕ: Для калибровки используйте только буферный раствор производителя. Для проведения калибровки работать только с использованием мотор-помпы. Буферный раствор можно использовать один раз.**

Калибровку проводят следующим образом:

2.3.1.1 Промыть анализатор как описано в **п. 6**.**1** этой **ИЭ**.

2.3.1.2 Налить в стаканчик для проб градуировочный раствор –

# **5.02 ±0,5% мСм/см (18±0.1 <sup>0</sup>C).**

2.3.1.3 Установить стаканчик на подставку для проб и провести процедуру промывания, используя градуировочный раствор вместо воды.

2.3.1.4 Нажать кнопку «**MODE**» и кнопками **•** или • выбрать режим «**CALIBRATION**». Ввести пароль, как описано в п. 2.4.5 этой **ИЭ** и выберите режим «**CONDUCTIVITY**» (проводимость) и нажмите кнопку **"OK**".

2.3.1.5 На индикаторе появится надпись "**LOAD CAL LIQUID**" (установите градуировочный раствор)

2.3.1.6 Установите на подставку для проб стаканчик с свежим градуировочным раствором и нажмите кнопку "**OK**". На индикаторе появится надпись **"WORKING**" (работа).

2.3.1.7 Когда процесс градуировки будет завершен на индикаторе появится надпись "**CAL FINISHED**" (градуировка завершена).

**ВНИМАНИЕ: Процесс калибровки можно проводить несколько раз для получения более точных результатов, но буферный раствор нужно использовать каждый раз новый.**

2.3.1.8 После завершения процесса градуировки нужно промыть анализатор водой, как описано в **п 6.1** этой **ИЭ**.

# **Пояснения о проводимости:**

Проводимость (электропроводимость) определяется способностью вещества проводить электрический ток.

 $24$ 

Удельная электропроводимость коровьего молока в среднем составляет 4,6 мС/см и колеблется от **4,0** до **6,0** мСм/см, что обуславливается главным образом ионами Сl $\overline{\phantom{x}}$ , Na $^+$ , K $^+$ , H $^+$ , Ca $^{2+}$  и др.

Электрически заряженный казеин, сывороточные белки и шарики жира передвигаются медленно и несколько тормозят подвижность ионов – этим уменьшается проводимость молока. Проводимость зависит от лактационного периода, породы животного и других факторов.

В конце лактационного периода проводимость достигает до **6,5** мСм/см. Больные маститом коровы имеют повышенную проводимость – до **13** мСм/см. Проводимость также повышается при повышении кислотности молока, при добавлении растворимых солей (повышается концентрация ионов). Проводимость снижается при добавлении воды, сахара (уменьшается концентрация ионов). Проводимость молока можно использовать в качестве теста о степени испаряемости при производстве концентрированного молока. Изменение проводимости является и показателем степени восстанавливаемого сухого молока.

# <span id="page-25-0"></span>**ПРИЛОЖЕНИЕ B. Установка времени и даты**

При комплектации анализатора допольнительными возможностями печати времени и даты проведения измерений, выполнить следующее: Нажимайте на кнопки **•** или • чтобы выбрать режим **CALIBRATION**. Введите пароль как это описано в главе "**Сохранение величин калибровки** " и выберите режим калибровки **TIME & DATE.** Потвердите исползуя кнопку **OK.** Сообщение **TIME: 00:00:00** появится на дисплее**:**

- Кнопка меняет позицию курсора;
- Кнопка меняет ту цифру, где находится курсор;
- Кнопка **MODE** отказывает сделанные перемены и возвращается к сообщению **COW MILK** на дисплее;
- Кнопка **OK** потверждает **TIME и** выводит сообщение **DATE: 00:00:00**;
- Кнопка меняет позицию курсора;

.

- Кнопка меняет ту цифру, где находится курсор;
- Кнопка **MODE** отказывает сделанные перемены и возвращается к сообщению **COW MILK** на дисплее;
- Кнопка **OK** подтверждает **DATE** и выводит сообщение **TIME SET OK**.

Если интегральная схема **TIME & DATE** не вмонтирована или не функционирует правильно или во время калибровки достигнута некорректная величина времени или даты, на дисплее появляется сообщение об ошибке **ERROR SETTING TIME**

# <span id="page-26-0"></span>**ПРИЛОЖЕНИЕ C. Передача данных**

**Для осуществления передачи данных необходимо наличие следующего оборудования:**

Анализатор **EKOMILK** 

Компьютер и программа **Milk Data Version 1.3**;

RS 232 кабель (Null Modem);

#### **Установление коммуникации:**

#### **Шаг 1**

#### **Подключите анализатор EKOMILK к компьютеру:**

Выключите анализатор и компьютер. Подключите один конец RS 232 кабеля к одному из свободных RS232 портов вашего компьютера, а другой – к RS 232 соединителю анализатора. Сначала включите анализатор, а затем – компьютер.

#### **Шаг 2**

#### **Запустите программу Milk Data (version 1.4):**

В **Settings menu** выберите **FROM MEMORY (см. Руководство потребителя MILK DATA, Version 1.40).**

Этот режим позволит вам передавать информацию из памяти анализатора к программе **Milk Data**.

#### **Шаг 3**

Нажмите один раз на кнопку МОDE анализатора. Нажимая на кнопки **A** или  $\blacktriangledown$ выберите режим **SEND & CLEAR.** Нажмите на **OK**. Пока идет передача данных на дисплее выводится сообщение **PLEASE, WAIT...,** за которым следует сообщение **TRANSFER OK? Y (или N).**

Внизу на экране компьютера идет информация о ходе процедуры передачи данных.

**Внимание! После 1-2 минут на экране компьютера появляется одно из следующих сообщений:**

# **1. Transfer is successful**

Когда передача данных окончена успешно, новые строки добавляются к таблице и сообщение **"The data received successfully! OK** выводится на экране компьютера.

**Если вы желаете стереть данные и освободить память анализатора - кнопками**  или выберите **TRANSFER OK?Y** и потвердите кнопкой **OK**. Сообщение **READY**  подтверждает стирание данных. Сейчас вы снова можете сохранять снова 120 записей.

**Если вы желаете сохранить данные в памяти анализатора**- нажмите на кнопку **MODE**. Таким способом данные остаются в памяти анализатора и можно еще раз передать их к другому компьютеру.

#### **2. Transmission error.**

При возникновении ошибки при передаче данных, на экране появляется предупреждающее сообщение:

**The data received contains 1 error(s). Accept data? (YES или NO).**

**YES** записывает верные данные в программную таблицу.

**NO** отказывает запись всех данных.

Чтобы выйти из этой ситуации, вы должны сохранить данные в памяти анализатора и попробовать передать данные снова. Для этого вы должны ответить **N** на вопрос **TRANSFER OK? Y/N** .

#### **3. No data received**

Это сообщение может быть вызвано одной из следующих причин:

**1. Отсуствие данных в памяти анализатора;**

#### **2. Неправильное подключение или повреждение RS232 кабеля;**

**3. Неправильная установка (setup) программы MILK DATA.**

В этом случае проверьте:

- выбор **FROM MEMORY** в **Setting menu** – версия программы должна быть 1.3;

**-** выбран ли правильный **COM** порт, подключенный к анализатору.

Повторите передачу данных, ответив **N** на вопрос **TRANSFER OK? Y/N.** Это сохранит данные в памяти анализатора и снова запустит передачу данных к компьютеру.

Если вы желаете сохранить данные в памяти анализатора- нажмите на кнопку **MODE**. Таким способом данные остаются в памяти анализатора.

**Внимание! Ответ Y на вопрос TRANSFER OK? стирает все данные.**

# <span id="page-28-0"></span>**ПРИЛОЖЕНИЕ D. Список ошибок**

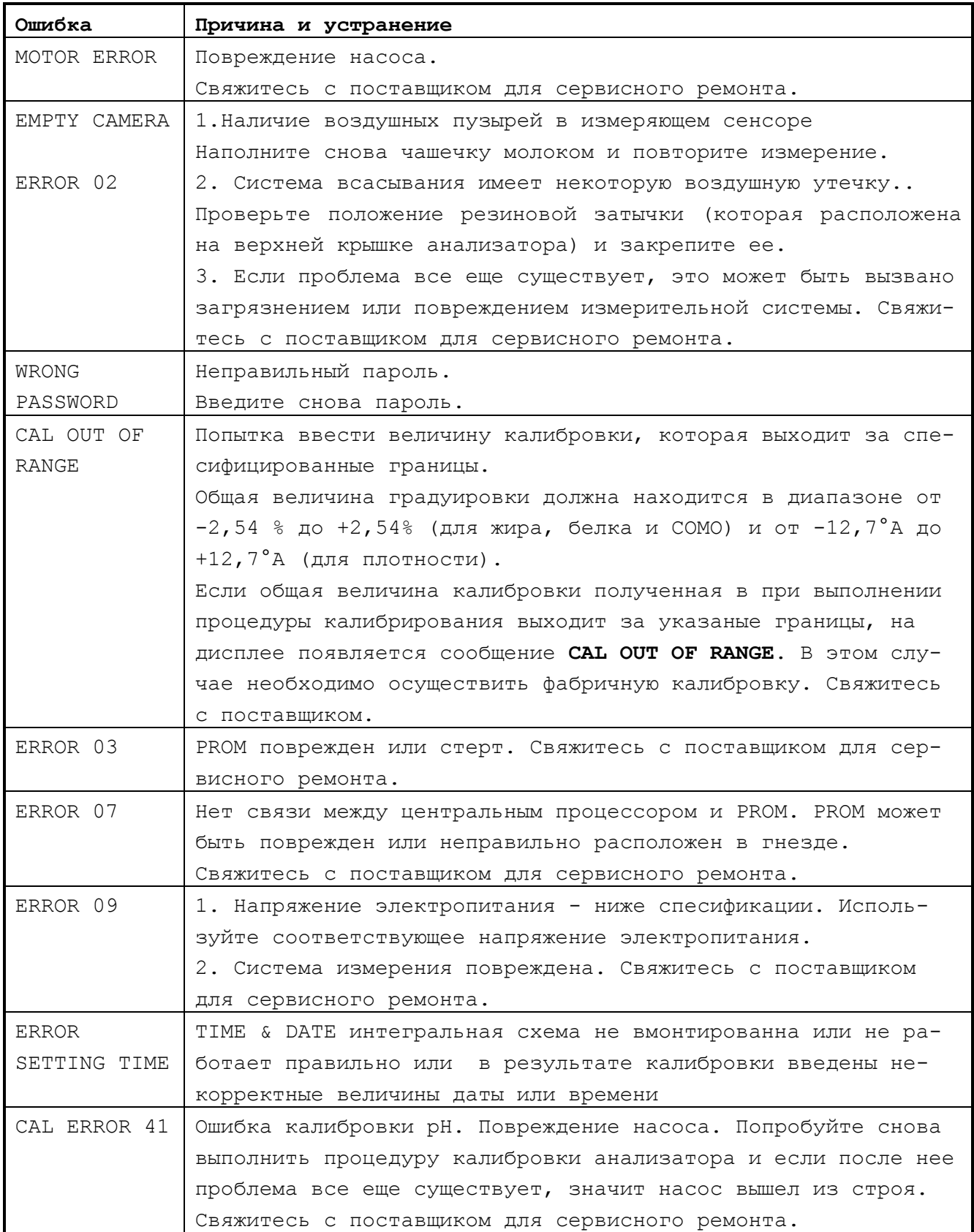

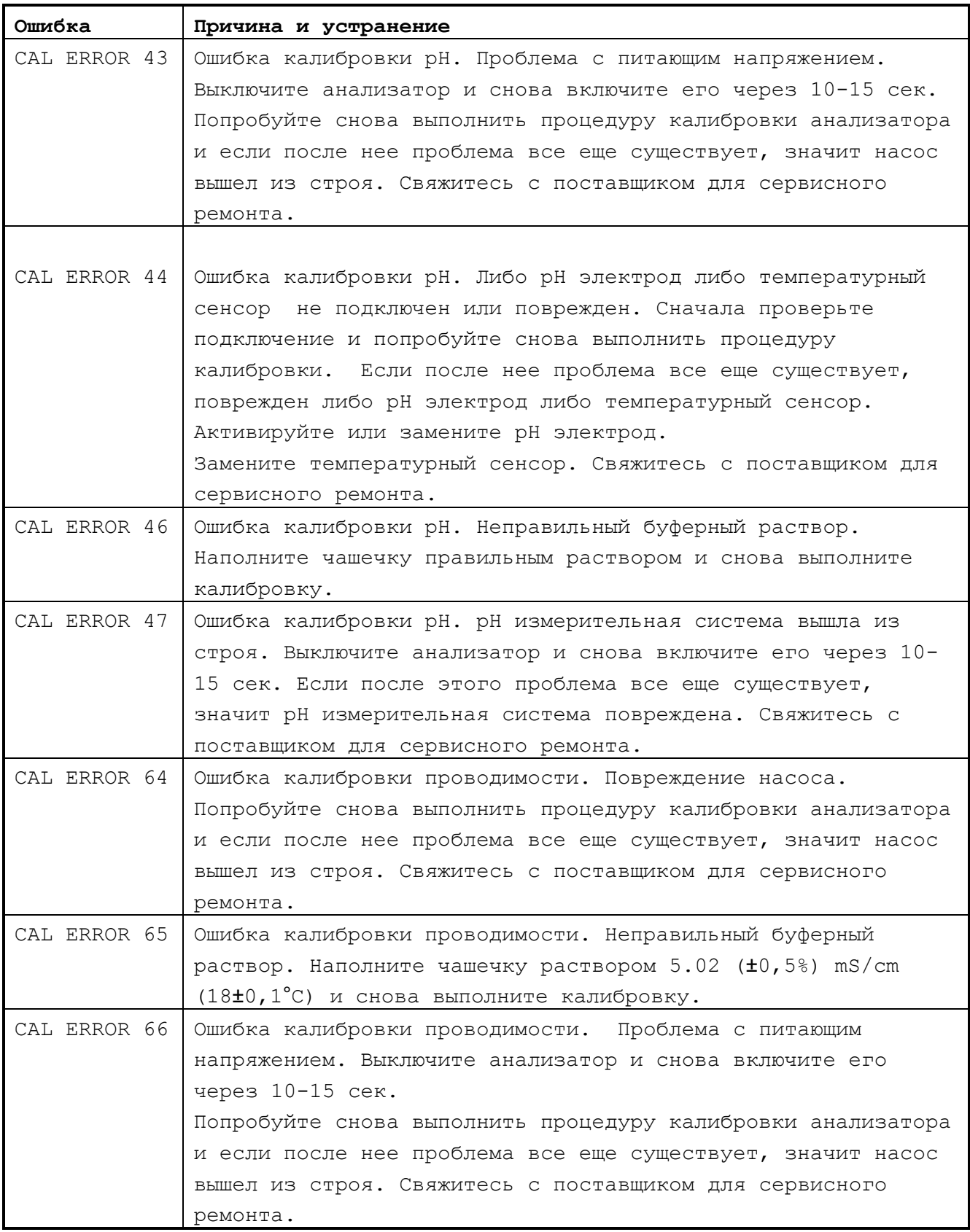

<span id="page-30-0"></span>**ПРИЛОЖЕНИЕ E. Методика выполнения измерений показателей состава и плотности молочных продуктов ультразвуковым методом.**

#### **Назначение и область применения**

Настоящий документ устанавливает методику выполнения измерений и индикации массовой доли жира, массовой доли белка, массовой доли сухого обезжиренного молочного остатка (СОМО), точки замерзания, кислотности (pH), титрируемой кислотности, плотности, лактозы в молоке и сливках ультразвуковым методом.

Методика распространяется на заготавливаемое сырое, цельное, нормализованное молоко, прошедшее тепловую обработку, нормализованное, восстановленное, сухое, консервированное, обезжиренное и концентрированное молоко. Методика не распространяется на кисломолочные продукты.

#### **1 Метод измерений**

1.1 Измерения (анализы) проводят с помощью ультразвуковых анализаторов качества молока **EKOMILK** тип Milkana KAM-98A, в основу которых положен метод измерений скорости ультразвука в молоке при двух различных температурах (**40-43**°С и **60-63°**С) и степень затухания ультразвуковых колебаний при прохождении их через продукт.

1.2 Перед проведением анализа сухого молока, сливок, мороженного и концентрированного молока пробы этих молочных продуктов должны быть подготовлены к измерениям в соответствии с данной МВИ.

1.3 Каждое измерение (анализ) включает отбор двух проб продукта, их подготовку и снятие показаний анализатора (параллельное определение).

# **2 Условия выполнений измерений**

2.1 При выполнении измерений должны выполняться следующие условия: температура анализируемого продукта (25±5)°С; температура окружающего воздуха (20±5)°С; относительная влажность воздуха до 80% при температуре 30°С; атмосферное давление от 84 до 107 кПа.

#### **3 Требования безопасности и требования к квалификации оператора**

3.1 При работе с ультразвуковым анализатором качества молока **EKOMILK** тип Milkana KAM-98A должны соблюдаться требования безопасности, изложенные в инструкции по эксплуатации на эти приборы, а также правила по технике безопасности при работе в лаборатории.

3.2 К проведению измерений допускаются лаборанты(операторы) высшей и средней квалификации, прошедшие инструктаж по технике безопасности. Операторы должны быть ознакомлены с инструкцией по эксплуатации ультразвуковых анализаторов и должны освоить данную методику.

#### **4 Средства измерений, всомагательные устроства, реактивы и материалы**

4.1 При выполнении измерений применяют следующие средства измерений, вспомогательные устройства, реактивы и материалы: Ультразвуковой анализатор качества молока **EKOMILK** тип Milkana KAM-98A; Баня водяная термостатируемая с обогревом, позволяющая поддержать температуру (25±2)°С и (45±2)°С (для проб молока и сухого молока); Термометр жидкостный с диапазоном измерения, включающим значения **25** и **45**°С, и ценой деления шкалы 1°С по ГОСТ 28498 (для проб молока); Колба КН-3-1000-50 ТС по ГОСТ 25336 (для проб молока); Весы лабораторные 3-го класса точности с НВП 160г и ценой поверочного деления шкалы 0,005г по ГОСТ 24104 (для проб сухого молока, сливок, мороженого и концентрированного молока); Стакан В-1-50 ТС и В-1-250 ТС по ГОСТ 25336 (для анализа сухого молока, сливок, мороженого и концентрированного молока); Колба 1-100-2 ГОСТ 1770 (для анализа сухого молока); Воронка В-25-38 ХС ГОСТ 25336 (для анализа сухого молока); Палочка стеклянная длиной 100-120мм и диаметром 1-3мм (для анализа сухого молока, сливок, мороженого и концентрированного молока); Термометр ртутный стеклянный с диапазоном измерения от 0 до 100°С с ценой деления шкалы 1°С по ГОСТ 27544(для анализа сухого молока); Плитка электрическая по ГОСТ 14919(для анализа сухого молока); Гомогенизатор лабораторный клапанный с давлением гомогенизации не менее 5Мпа (для анализа сухого молока); Вода дистиллированная по ГОСТ 6709; Жидкое средство для мытья посуды бытовое;

4.2 Допускается применение другой аппаратуры и других материалов, технические и метрологические характеристики, которых не хуже указанных.

# **5 Отбор и хранение проб**

5.1 Отбор проб молока, их хранение и подготовку к анализу проводят по ГОСТ 13928 и ГОСТ 26809. Допускается консервирование проб бихроматом калия.

5.2 Отбор проб сухого молока проводят по ГОСТ 3622.

5.3 Отбор проб сливок и их хранение проводят по ГОСТ 13928 и ГОСТ 26809. Допускается консервирование проб бихроматом калия.

5.4 Отбор проб концентрированного молока, хранение их проводят по ГОСТ 3622.

#### **6 Подготовка и выполнение измерений**

6.1 Подготовку анализатора к работе проводят согласно инструкции по эксплуатации, прилагаемую к прибору.

6.1.1 Подготовка пробы молока.

При наличии слоя отстоявшихся сливок молоко нагревают в водяной бане до температуры (**45±5**)°С и тщательно перемешивают путем переливания из сосуда в сосуд (не менее 3-х раз). Затем пробу охлаждают до температуры (**22±4**)°С.

# **6.1.2 Подготовка пробы сухого молока**.

Дистиллированную воду нагреть на электрической плитке до температуры **40**- **42**°С.

Подготовить прибор к измерению согласно инструкции, прилагаемой к прибору.

Нагреть водяную баню до температуры **45**°С.

Стакан вместимостью **50**см<sup>3</sup> помещают на чашу весов и уравновешивают.

В стакан помещают испытуемый продукт (сухое молоко) до достижения массы образца **12,50 ± 0,005г**.

Полученную навеску при помощи воронки и стеклянной палочки переносят в мерную колбу. Стакан не менее 3-х раз ополаскивают теплой водой (приблизительно **20**см<sup>3</sup>), переливая каждый раз ополоски в мерную колбу вместимостью **100**см<sup>3</sup>.

Содержимое колбы охлаждают до комнатной температуры, доводят водой до метки и тщательно перемешивают до полного растворения молока.

Полученную таким образом пробу нагревают на водяной бане до температуры **40-42**°С и гомогенизируют при помощи лабораторного гомогенизатора. Затем пробу охлаждают до комнатной температуры.

# **6.2.3 Подготовка пробы сливок**.

Предварительная подготовка к измерению производится по ГОСТ 13298 и ГОСТ 26809.

Пробу анализируемых сливок с массовой долей жира от 10 до 20% нормализуют обезжиренным молоком одним из рекомендуемых способов:

1. Если сливки предположительно должны содержать массовую долю жира менее 20%, то 20,0г сливок нормализуют 80,0г обезжиренного молока. Масса нормализованного молока  $20,0$ г +  $80,0$ г =  $100,0$ г, при границе абсолютной погрешности ± 0,005г.

2.Если сливки предположительно должны содержать массовую долю жира не менее 20%, то 10,0г сливок нормализуют 90,0г обезжиренного молока. Масса нормализованного молока  $10,0r + 90,0r = 100,0r$ , при границе абсолютной погрешности ± 0,005г.

**Примечание**: Для сливок меньшей жирности используют способ подготовки пробы для молока.

# **6.2.4. Подготовка проб концентрированного молока.**

Предварительная подготовка к измерению производится по ГОСТ 3622.

Поместить на чашу весов стакан и уравновесить его. В стакан поместить 20,0г концентрированного молока, при границе абсолютной погрешности ± 0,005г. Затем в стакан поместить 20,0г воды и тщательно перемешать, при границе абсолютной погрешности ± 0,005г.

## **Выполнение измерений.**

6.3 Подготовленную пробу помещают в приемное устройство прибора. Через 2 - 3,5 минуты считывают результаты анализа с показывающего устройства прибора.

6.4 При анализе проб значения измеряемых величин снимаются непосредственно по показаниям анализатора.

6.5 По окончании измерений прибор промывают водой и моющим средством согласно инструкции, прилагаемой к прибору.

#### **7. Обработка результатов измерений**

7.1 В сухом молоке массовую долю жира (%) вычисляют по формуле:

$$
\mathcal{K}_{c.M.} = \frac{\mathcal{K}_{r}(100 - B)}{12, 5}
$$
 (1)

где: Ж<sub>г</sub> - массовая доля жира, в гомогенизированной пробе, согласно показаниям прибора,%;В-масса влаги в 100г сухого молока согласно паспортным данным или измерения по ГОСТ 8764,г; 12,5-навеска сухого молока,г. Аналогичным образом вычисляют массовую долю СОМО (сухого обезжиренного молочного остатка) (С<sub>с.м.</sub>, заменяя массовую долю жира Ж<sub>г</sub>, в формуле массовой долей СОМО, полученной согласно показаниям прибора.

7.3 В сливках массовую долю жира (%) вычисляют по формуле:

$$
\mathcal{K}_c = \frac{M_{_{HC}}}{M_c} \left( \mathcal{K}_{_{HC}} - \mathcal{K}_o \right) + \mathcal{K}_o \tag{2}
$$

Где: Мнс,Мс- массы нормализуемой смеси и анализируемых сливок;

<u>34</u>

 $\mathbb{X}_{\scriptscriptstyle\rm C}$ ,  $\mathbb{X}_{\scriptscriptstyle\rm HC}$ ,  $\mathbb{X}_{\scriptscriptstyle\rm O}$  массовая доля жира в анализируемых сливках, нормализированной смеси, обезжиренного молока,%;

$$
\frac{M_{_{HC}}}{M_c} = 5
$$
\n
$$
\text{IPM 3TOM:} \quad \frac{M_{_{HC}}}{M_c} = 5
$$
\n
$$
\text{CJIM } \mathbb{X}_c < 20\%; \tag{3}
$$

$$
\frac{M_{_{HC}}}{M_c} = 10
$$
,  $\text{ecim } X_c \gg 20\%$ . (4)

# **Пример 1.**

Анализируемые сливки предположительно должны содержать массовую долю жира около 10%.20г сливок нормализуют 80г обезжиренного молока.В результате измерений на приборе массовая доля жира в нормализированной смеси получается равной  $\mathfrak{X}_{HC} = 2,00\$ ; массовая доля жира в обезжиренном молоке  $\mathfrak{X}_{O} =$ 0,05%. Подставляя эти значения в формулу (2) получаем массовую долю жира анализируемых сливок:

 $\mathfrak{X}_{c} = 5.$  (2,00-0,05)+0,05=9,80%

# **Пример 2.**

Анализируемые сливки предположительно должны содержать массовую долю жира около 25%.10г сливок нормализуют 90г обезжиренного молока. В результате измерений на приборе массовая доля жира в смеси получается равной  $\mathbb{X}_{\text{HC}}$  = 2.5%; массовая доля жира в обезжиренном молоке  $\mathfrak{X}_{\circ} = 0.058$ . Подставляя эти значения в формулу(2) получаем массовую долю жира анализируемых сливок:  $\mathfrak{X}_{c} = 10 \times (2,50-0,05) + 0,05=24,55\%$ .

**Примечание**: Значения Жо приведены без округления (см.п.10.2).

7.4 В концентрированном молоке массовую долю жира (%) вычисляют по формулам:

$$
X_{_{MQD(K,M.)}} = \frac{M_{_{HC}}}{M_{_{MQD(K,M.)}}} X_{_{HC}}
$$
 (5)

Где Мнс,Ммор(к.м.)-массы нормализованной смеси и анализируемого продукта (мороженного или концентрированного молока),г.

 $\mathbb{X}_{\text{\tiny HC}}$ - измеренное значение массовой доли жира нормализованной смеси,  $\frac{1}{6}$ ,

$$
\frac{M_{_{HC}}}{M_{_{K.M.}}} = 2
$$
\n(6)

- для концентрированного молока

– для мороженого 
$$
\frac{M_{_{\text{HC}}}}{M_{_{\text{Mop.}}}}
$$
 = 4 (7)

Аналогичным образом вычисляют массовую долю СОМО(сухого обезжиренного молочного остатка) (Смор<sub>к.м.</sub>) и белка (Бмор<sub>к.м</sub>), заменяя массовую долю жира Жнс в формуле (5) массовой долей СОМО (Снс) и массовой долей белка (Бнс), полученным по показаниям прибора.

7.5 За окончательный результат измерений принимают среднее арифметическое значение результатов двух параллельных определений. Разность между результатами определений не должна превышать значений, указанных в разделе «Контроль погрешности» (п.8.1).

# **8. Контроль погрешности**

8.1 При выполнении каждого измерения контролируют сходимость результатов параллельных определений, полученных для двух проб.

Допускаемые значения разности между результатами двух параллельных определений приведены в таблице 1 (для доверительной вероятности 0,95). **Таблица 1**

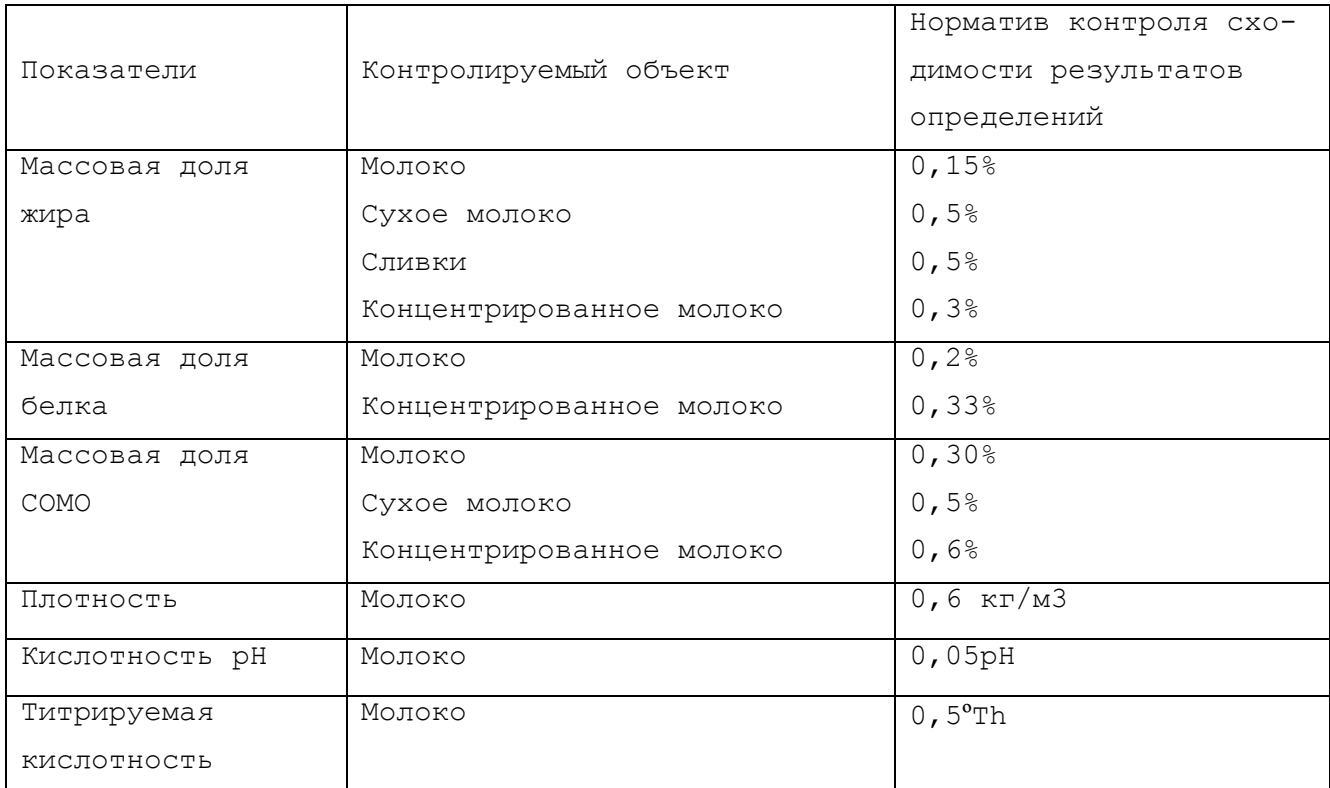

<span id="page-36-0"></span>**ПРИЛОЖЕНИЕ F. Причины появления неполадок в работе анализаторов молока EKOMILK тип Milkana KAM-98A (отклонений от точности и повторяемости измерения)**

**В данном разделе приводятся некоторые из причин появления отклонений от точности и повторяемости измерения анализаторами молока типа ЭКОМИЛК, а также способы их устранения.**

## **1.Аэрированное молоко**

Молоко, внутри которого обнаруживаются воздушные пузырьки микроскопическими размерами , называют аэрированным. Пузырьки всплывают на поверхности, в течение некоторого времени (от 1 до 10-20 часов), в зависимости от параметров молока и от его жирности. Чем жирнее молоко, тем дольше время его деаэрации. Для измерения аэрированного молока нельзя применять ультразвуковой метод, потому что будут налицо большие отклонения результатов измерения. Иногда даже невозможно осуществить самое измерение.

Аэрация молока происходит не только во время его переработки - дойки, гомогенизации, высокотемпературной пастеризации и т.д., но и при помешивании молочной пробы путем интенсивного и длительного взбалтывания. По этой же причине молоко следует осторожно помешивать путем переливания из одной емкости в другую.

Существуют два способа быстрой деаэрации молока. Первый способ предусматривает пребывание молока в ультразвуковой очистной ванне в течение приблизительно 10-15 секунд. Благодаря кавитации в результате воздействия сильного ультразвукового поля, происходит быстрое удаление микроскопических воздушных пузырьков из молока. При втором способе молочную пробу следует подвергнуть воздействию давления в несколько атмосфер в течение приблизительно 10-20 секунд. Оба метода требуют использования дополнительного оборудования. Ввиду того, что на рынке нетрудно приобрести маленькие и дешевые ультразвуковые ванны, рекомендуется применять первый метод деаэрации молока.

#### **2.Кислотность молока**

Ультразвуковой метод требует подогрева молочной пробы. Если молочная проба отличается повышенной кислотностью, во время измерения возможен процесс коагуляции, что и будет причиной отклонения результатов измерения, а в некоторых случаях было бы невозможно закончить процесс самого измерения (**ERROR 02, EMPTY CAMERA**). Кислотность молочной пробы должна составлять не более 25**°**Т для коровьего, буйволового и козьего молока, и не более 28**°**Т для овечьего молока.

### **3.Отделение сливок при охлаждении молока**

При измерении молока после сливкоотделения возможны отклонения результатов. Это касается в наибольшей мере его жирности. В данном случае молоко следует подогреть на водяной бане до температуры 40-45**°**С, после чего помешать и охладить до 29-30**°**С. Только после этого молоко следует измерить на анализаторе **EKOMILK**.

#### **4.Загрязнение молока**

Наличие в молочной пробе твердых частиц с размерами больше 0,5 мм может вызвать отклонений результатов, во избежание чего молоко следует отфильтровать до его замера.

## **5.Применение консервантов**

Добавление любого консерванта в молоко вызывает изменения результатов измерения. Отклонения зависят от вида консерванта и от его дозировки. В случае правильного дозирования большинство консервантов не вызывают существенных отклонений результата.

#### **6.Сфальсифицированное молоко**

Результаты измерения показателей молока, сфальшифицированного путем добавления соли, сахара и т.п. могут существенно отличаться от действительных показателей.

# **7.Загрязненный измерительный датчик**

Во время работы, на стенки измерительного датчика анализатора оседают отложения молочного камня. Если анализатор не подвергают регулярной очистке, постоянно увеличивающиеся отложения могут вызвать серьезные отклонения результатов, а также стать причиной неисправности анализатора молока. Особо важно, чтобы регулярно соблюдать правила очистки анализатора молока.

#### **8.Напряжение питания**

В некоторых случаях причиной появления отклонений от точности и повторяемости результатов может стать напряжение питания, если оно вне специфицированных пределов **220/110В +10%-15%,**а также при наличии больших помех, при подключении и отключении крупных потребителей в тот же самый контур тока.

# **ПРИЛОЖЕНИЕ H. Еkomilk-Total - дополнительная информация**

# **1. Панели управления**

# **Фиг. 1. Общий вид**

- 1. Кнопка выбора режима работы
- 2. Кнопка переключения и поиска

# режимов

- 3. Кнопка подтверждения выбора режима
- 4. Носик забора пробы
- 5. Пластмассовая поддержка
- 6. Рн электрод
- 7. Термометрический электрод.
- 8. Мерный стаканчик для измерения
- Рн и температуры
- 9. Принтер

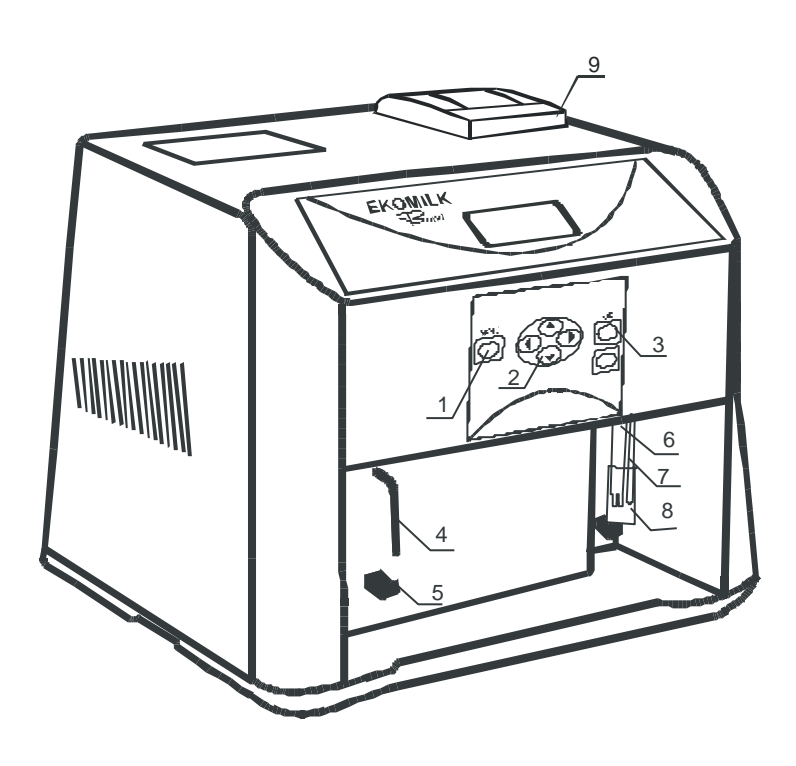

# **Фиг. 2. ВЫКЛЮЧАТЕЛИ и ВЫХОДЫ (На титульной панели)**

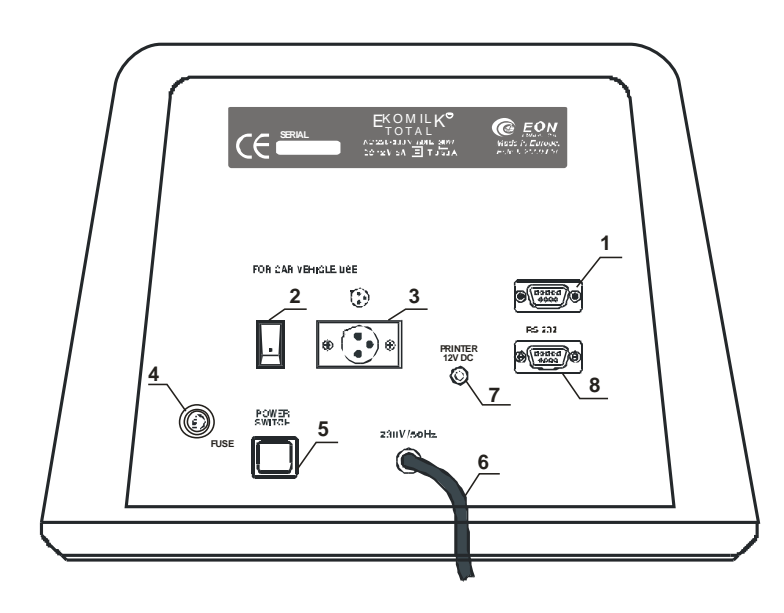

тера

1. Разъём RS 232 - интерфейса

2. ВКЛ\ВЫКЛ Выключатель для автомобильного транспортного средства

- 3. 12 V DC выход
- 4. Гнездо предохранителя
- 5. Выключатель сети -
- 220V/50Hz
- 6. Кабель 220 V
- 7. 12 V DC питание для

# принтера

8. Разъём RS 232 для прин-

# **2. Очистка и Демонтаж PH ЭЛЕКТРОДА**

Когда рабочий день окончен, выполните нижеприведенную последователность очистки и сохранения pH электрода.

- Поднимите переднюю крышку анализатора.

- Вращайте BNC соединитель по часовой стрелке и внимательно отсоедините его фиг. 3 – шаг 2.

- Отсоедините pH электрод и держатель вместе от механизма pH электрода фиг. 3 – шаг 2

- Промойте электрод деионизированной водой.

- Наполните защитный колпачок раствором для сохранения.

**Замечание:** Раствор для сохранения это pH 4 буфер содержащий 225 г KCl на литр. KCl можно заменить на NaCl (поваренная соль). Вода из-под крана тоже подходит для средства сохранения.

**Внимание:** Избегайте сохранение в деионизированной воде

**-** Наденьте защитный колпачок на pH электрод.

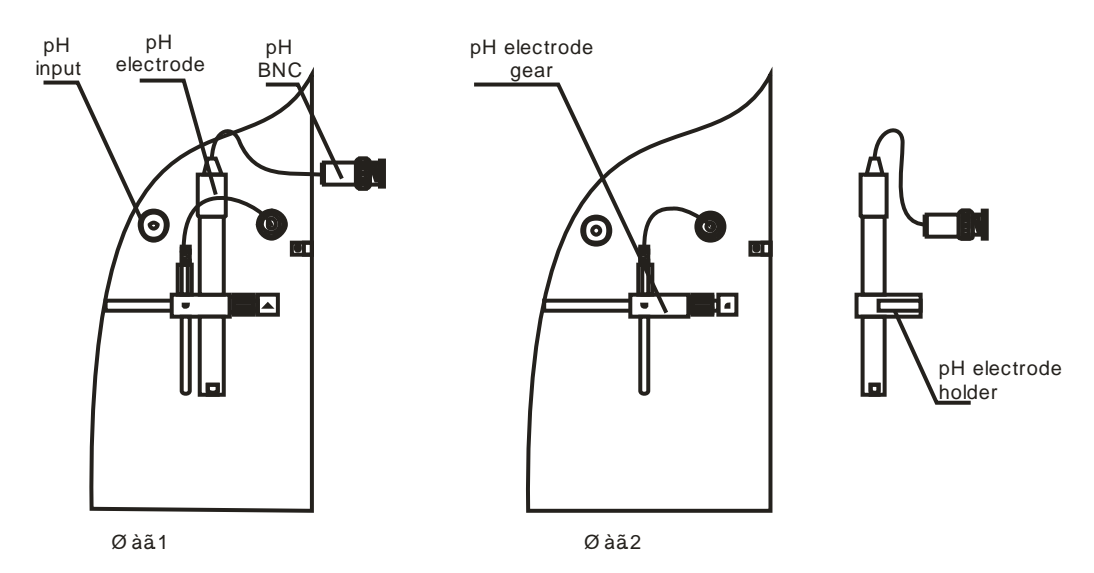

# **Фиг. 3. Демонтирование pH электрода**

Для получения дополнительной информации о процедуре очистки и сохранения pH электрода см. **ПРИЛОЖЕНИЕ А**. Измерение кислотности(рН) и проводимости (Z)

### **3. Микропринтер – дополнительная информация**

#### **3.1. Основные характеристики**

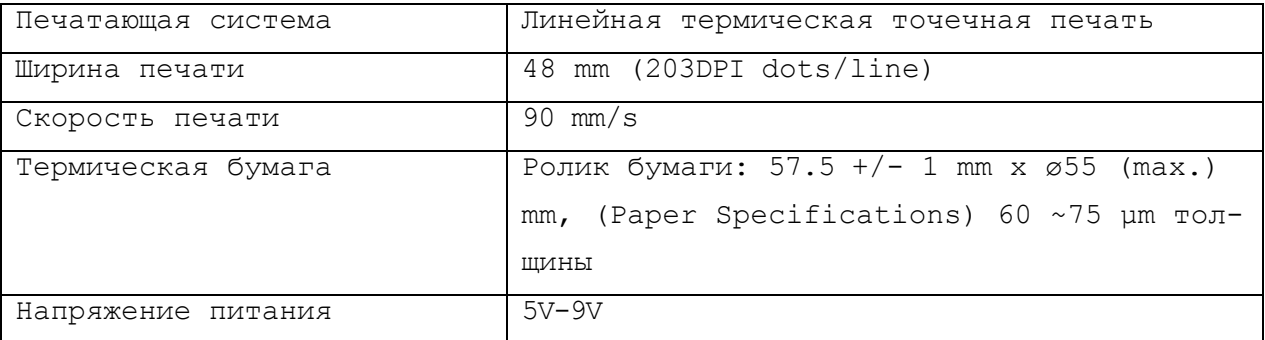

## **3.2. Спесификация бумаги**

#### **Ролик термической бумаги**

Тип : термическая бумага Ширина бумаги :  $57, 5 + 0/-1$  mm Толщина бумаги: 60~75mm Диаметр ролика : f55 mm или меньше

# **Внимание:**

Использование не специфической бумаги может нарушить плотность печати. Нельзя приклеивать бумагу к серцевине.

Если бумага войдет в контакт с химическим веществом или маслом, она может потемнеть или потерять информацию.

Не трите бумагу сильно ногтем или твердым предметом. Она может потемнеть. Потемнение бумаги наступает при 70°C. Не упустите эффекты высокой температуры, влажности, света, и других.

#### **3.3. Ошибки принтера:**

Сообщение об ошибке **PRINTER ERROR** появится в 2 случаях:

- В принтере закончилась бумага.

- Механизм печати перегрет.

В обоих случаях анализатор перестает печатать, пока проблема не будет решена.

Если сообщение об ошибке **PRINTER ERROR** появится на дисплее:

**а.** проверьте бумагу и положить новый рулон бумаги, если это необходимо как это сделать описано в следующем пункте.

**б.** В случае перегрева механизма принтера анализатор будет продолжать печать, когда механизм стать с нормальной температурой. Это займет некоторое время в зависимости от температуры окружающей среды.

 $41$ 

# **3.4. Замена бумаги**

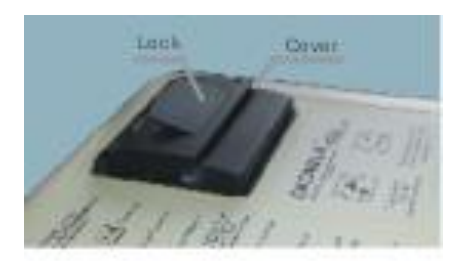

3.4.1. Поднимите блокировки, чтобы освободить крышку.

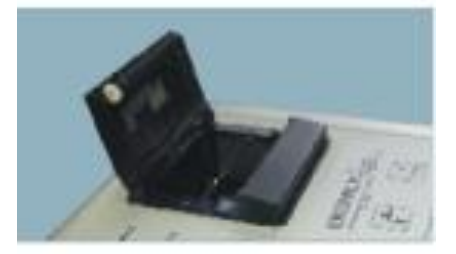

3.4.2. Откройте крышку и удалите использованного рулона бумаги, если он в отсеке рулонной бумаги.

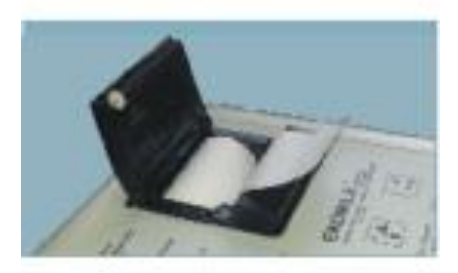

3.4.3. Освободите краю бумагу из новой рулонной бумаги. Раскатайте 2 до 3 см от рулона. Положите бумагу рулона в отсек, как показано на изображении.

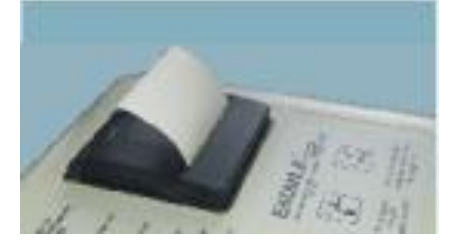

<span id="page-41-0"></span>3.4.4. Закройте крышку.

**Фиг. 4 Замена бумаги**

# **ПРИЛОЖЕНИЕ I. Гарантийный талон**

#### **1.Гарантии изготовителя**

1.1 Изготовитель гарантирует соответствие анализатора требованиям его технической спецификации, если потребитель придерживается условий транспортировки, хранения и эксплуатации анализатора, установленных Инструкцией по эксплуатации.

1.2 Гарантийный срок эксплуатации 12 мес. со времени введения анализатора в эксплуатацию, но не больше 18 мес. со времени выпуска.

1.3 Гарантийный срок хранения 6 мес. со времени выпуска.

1.4 Изготовитель обязан в гарантийный срок отремонтировать анализатор, если он за это время вышел из строя не по вине потребителя или его характеристики не будут соответствовать приведенным в этой ИЭ.

1.5 Гарантии изготовителя снимаются в случае присутствия механических дефектов в корпусе анализатора, дефектов, которые усложняют отсчет показаний, при повреждении пломб, которыми опломбирован анализатор, а так же в случае очень загрязненной измерительной камеры.

## **2. Сведения о рекламации**

2.1 При обнаружении во время гарантийного срока эксплуатации несоответствий анализатора требованиям **ЕК 100.000.000 ТС** и действующей ИЭ, потребитель предъявляет рекламацию изготовителю анализатора. Сведения про рекламации оформляют в виде таблицы:

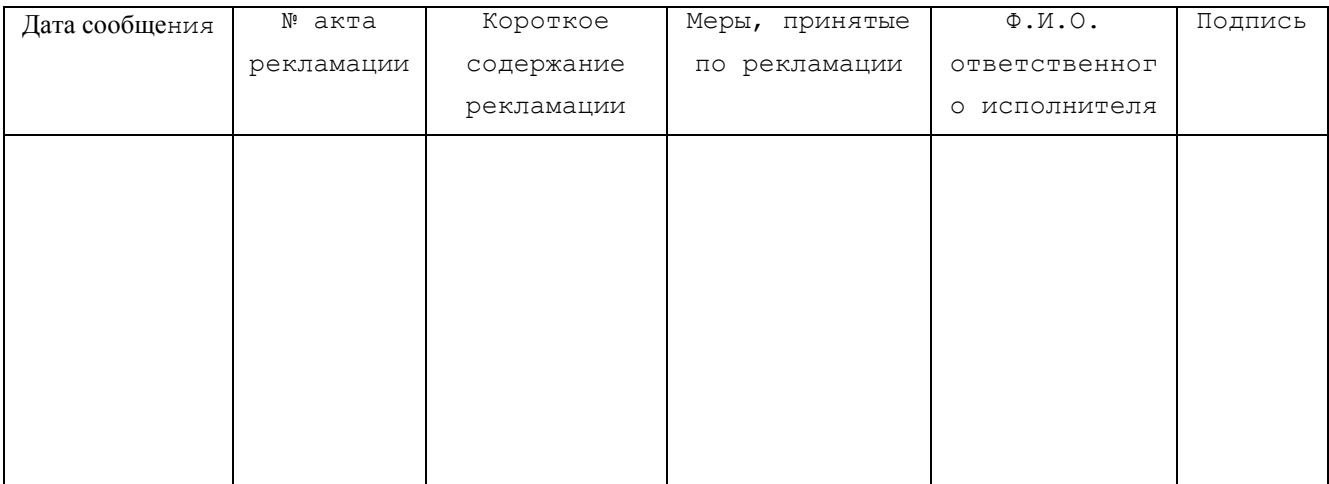

#### **2.2 Рекламации направлять по адресу:**

Болгария, г. Стара Загора, кв. Индустриален, Адм. сграда на "ВЕРЕЯ ПЛАСТ" Tel./Fax:(+359 42) 6260 19; Tel. :(+359 42) 620896 e-mail: bulteh@sz.inetg.bg

**3. Сдетельство о приемке**

# **Анализатор качества молока**

**EKOMILK\_\_\_\_\_\_\_\_\_\_\_\_\_\_\_, ТИП MILKANA KAM98-2A**

зав. №

код доступа

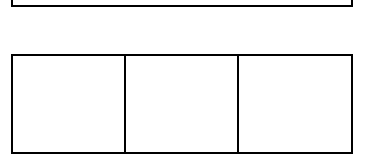

успешно прошел технологические испытания и поверку и по результатом испытании полностью соответствует Методике поверки МП 242-0791-2008, утвержденной ГЦИ СИ ФГУП "ВНИИМ им. Д.И.Менделеева" 15.12.2008г.

**Начальник ОТК:**

МП

*(подпись) (Ф.И.О.) (дата)*

**"\_\_"\_\_\_\_\_\_2013 г**.

Дата продажи

*(подпись) (Ф.И.О.)* 

Продавец \_\_\_\_\_\_\_\_ \_\_\_\_\_\_\_\_\_\_ **"\_\_\_"\_\_\_\_\_\_\_2013г**.